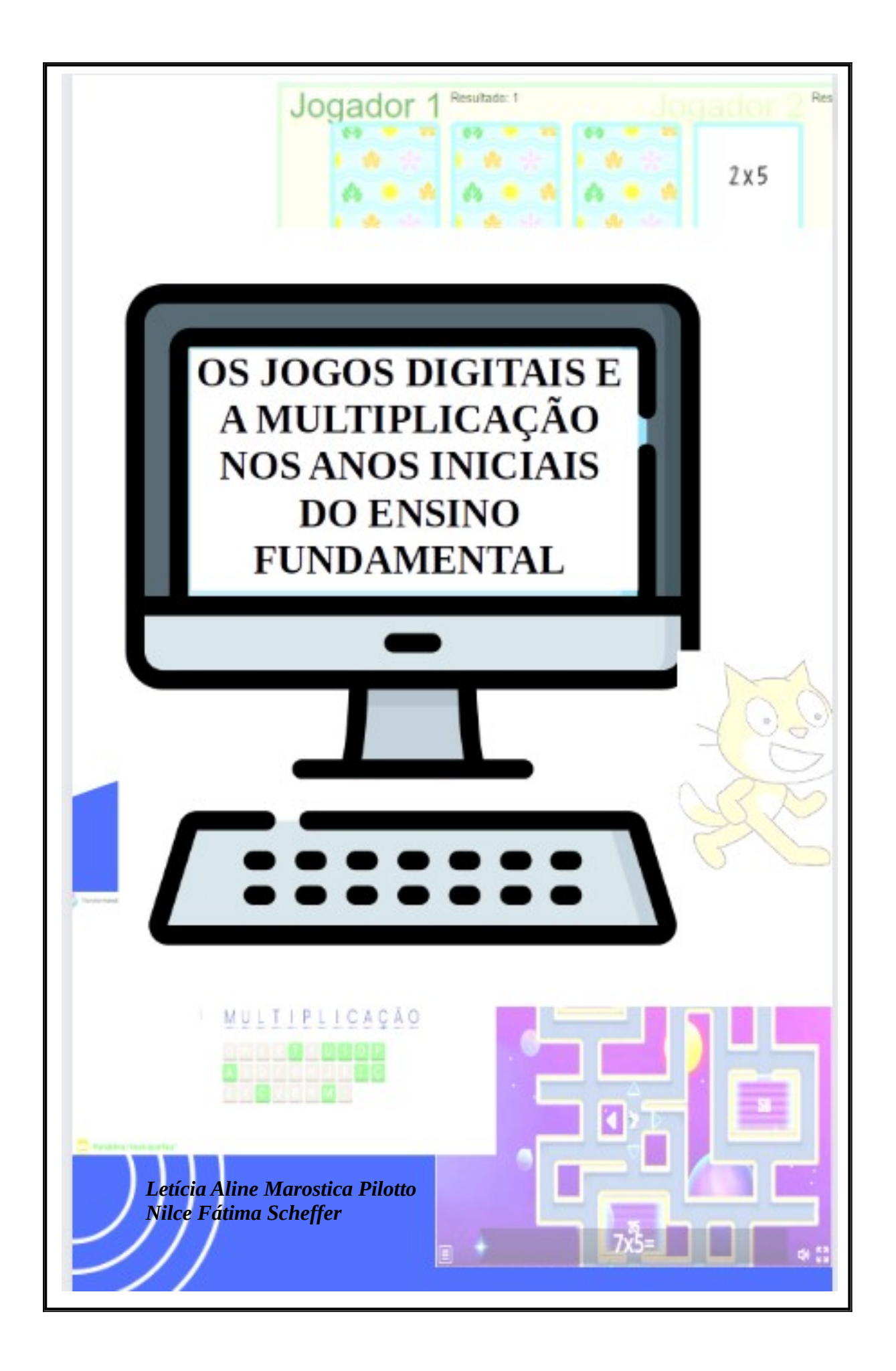

# **UNIVERSIDADE FEDERAL DA FRONTEIRA SUL - UFFS CAMPUS ERECHIM**

**PROGRAMA DE PÓS-GRADUAÇÃO PROFISSIONAL EM EDUCAÇÃO**

Letícia Aline Marostica Pilotto Nilce Fátima Scheffer

## **OS JOGOS DIGITAIS E A MULTIPLICAÇÃO NOS ANOS INICIAIS DO ENSINO FUNDAMENTAL**

Erechim/2023

### **UNIVERSIDADE FEDERAL DA FRONTEIRA SUL - CAMPUS ERECHIM/RS PROGRAMA DE PÓS GRADUAÇÃO PROFISSIONAL EM EDUCAÇÃO - PPGE CURSO DE MESTRADO PROFISSIONAL EM EDUCAÇÃO**

### **PRODUTO DE PESQUISA**

### **EXPEDIENTE**

 **Diretor da UFFS Campus Erechim, RS** Luís Fernando Santos Corrêa da Silva

 **Coordenadora Acadêmica da UFFS Campus Erechim, RS**  Sandra Simone Hopner Pierozan

 **Coordenador do Programa de Pós-Graduação Profissional em Educação (PPGE)** Almir Paulo dos Santos

 **Professor Orientador da Pesquisa** Nilce Fátima Scheffer

 **Pesquisadora Principal**  Letícia Aline Marostica Pilotto

 **Apoio para a pesquisa Secretaria**  Corpo docente do Curso de Mestrado em Educação da UFFS Campus Erechim

> Erechim-RS 2023

#### Dados Internacionais de Catalogação na Publicação (CIP) (Câmara Brasileira do Livro, SP, Brasil)

Pilotto, Letícia Aline Marostica Os jogos digitais e a multiplicação nos anos iniciais do ensino fundamental [livro eletrônico] / Letícia Aline Marostica Pilotto, Nilce Fátima Scheffer. -- Erechim, RS : Ed. dos Autores, 2023. PDF

Bibliografia ISBN 978-65-00-84050-6

1. Educação 2. Jogos 3. Matemática (Ensino fundamental) 4. Multiplicação 5. Prática pedagógica 6. Tecnologias digitais I. Scheffer, Nilce Fátima. II. Título.

23-177798

CDD-372.7

#### Índices para catálogo sistemático:

1. Matemática : Ensino fundamental 372.7 Tábata Alves da Silva - Bibliotecária - CRB-8/9253

## **LISTA DE ILUSTRAÇÕES**

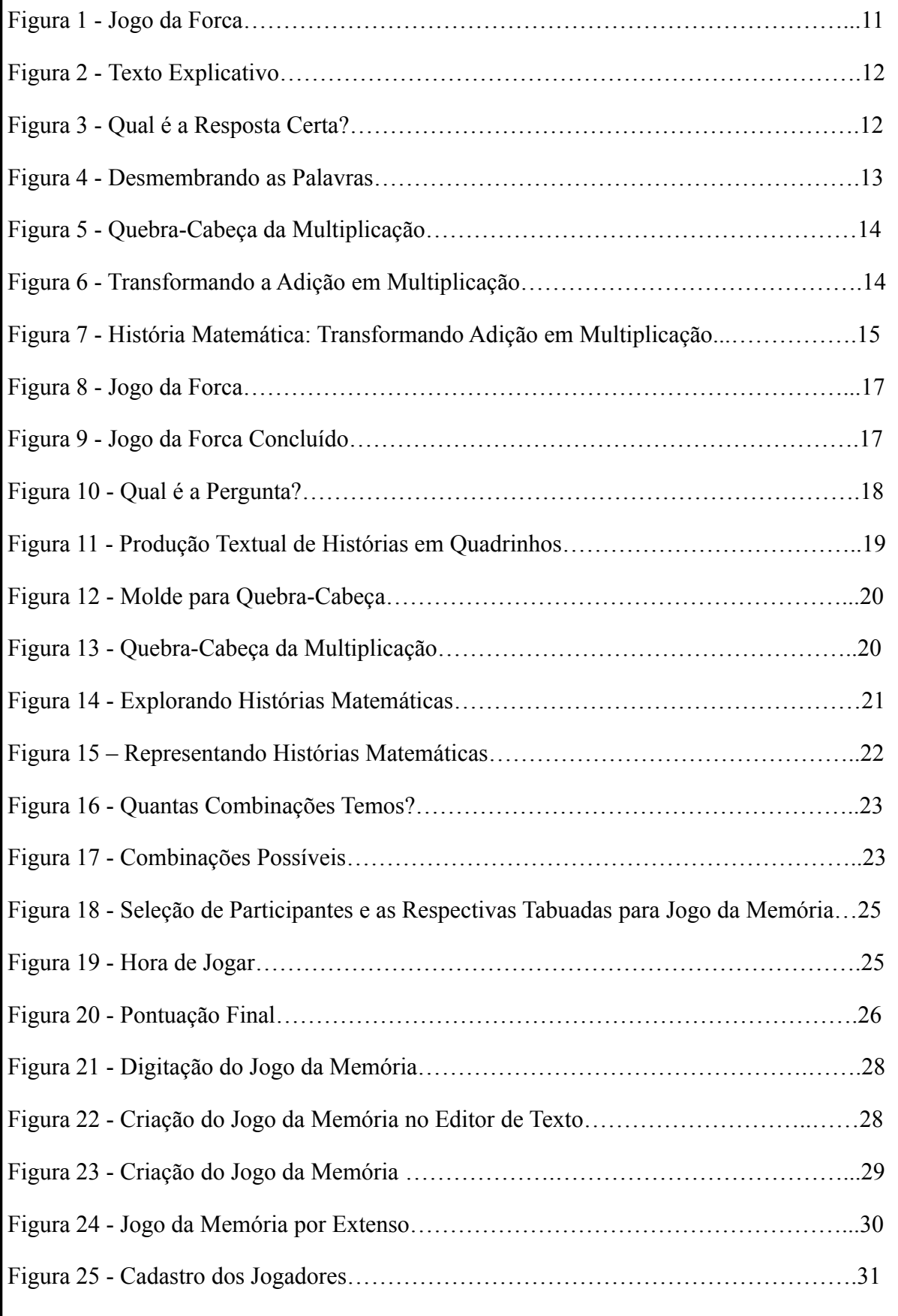

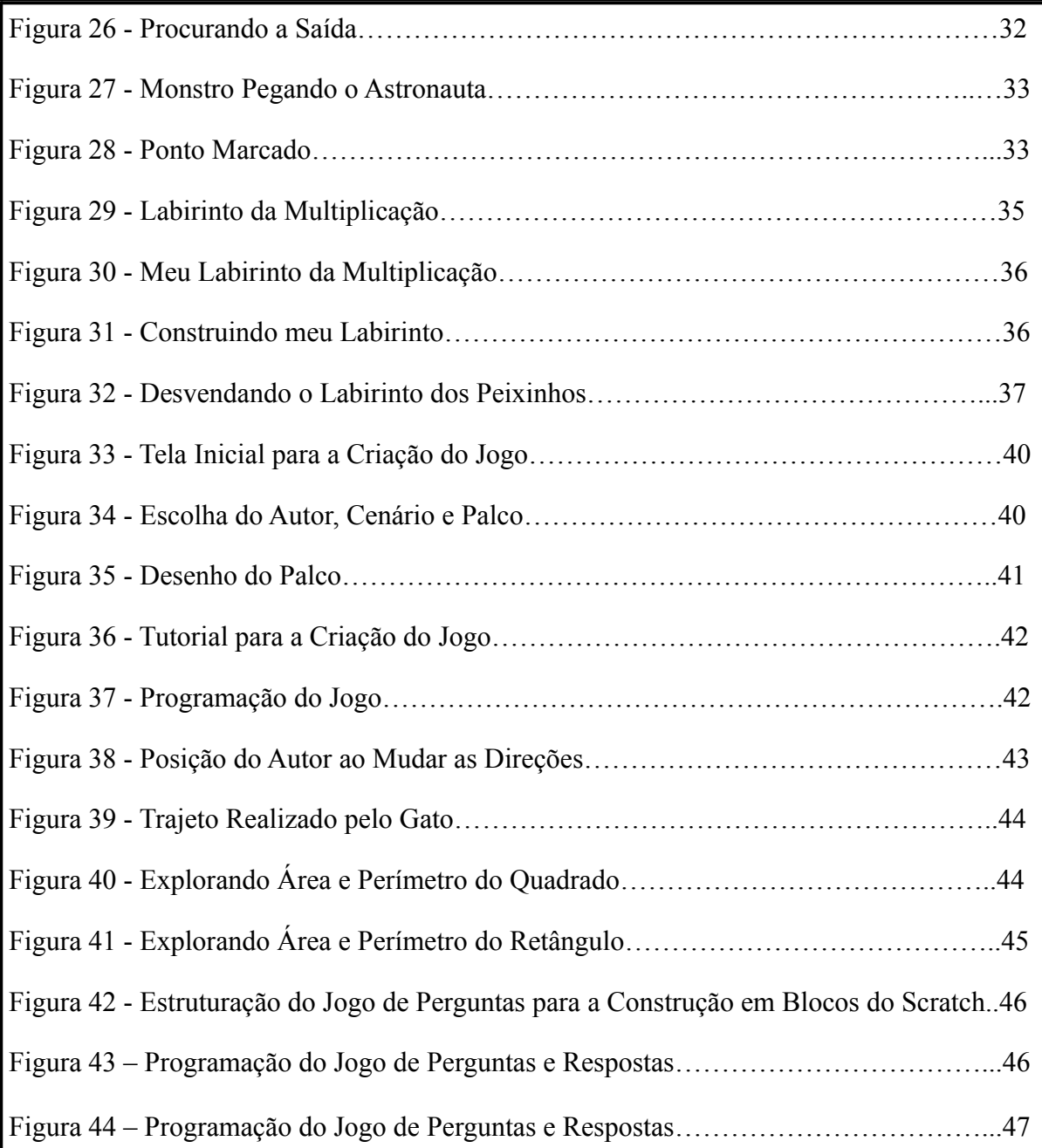

## **LISTA DE QUADROS**

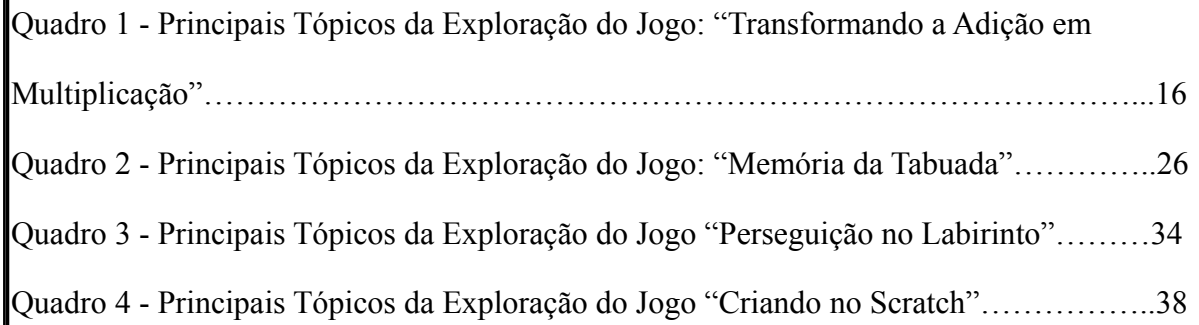

## **SUMÁRIO**

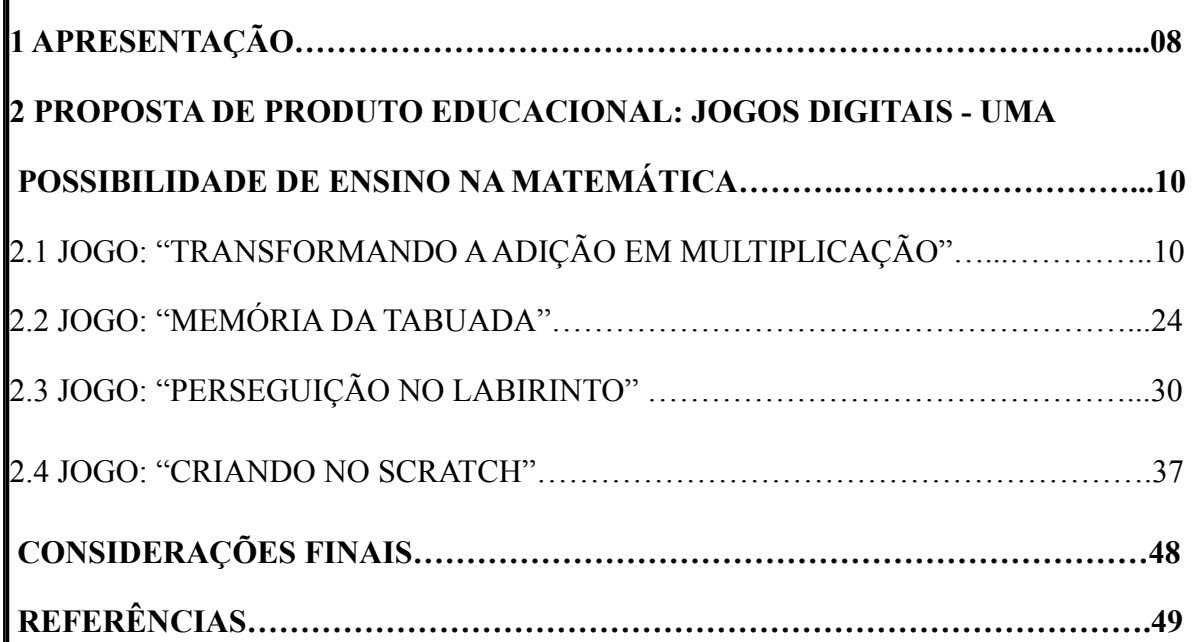

## **1 APRESENTAÇÃO**

O Produto Educacional faz parte integrante dos objetivos do Programa de Mestrado Profissional em Educação da UFFS Campus Erechim. É um recurso que tem como características apresentar sugestões e estratégias, que auxiliem os professores na transmissão do conhecimento durante a sua prática pedagógica.

Para este trabalho, o Produto Educacional considerou o mesmo título e temática da dissertação intitulada "Os jogos digitais e a multiplicação nos Anos Iniciais do ensino fundamental", defendida junto ao Programa de Pós Graduação Profissional da Universidade Federal da Fronteira Sul Campus de Erechim e aprovada em banca na data de 18 de agosto de 2023. O objetivo deste Produto Educacional é apresentar para os docentes sugestões de jogos digitais para trabalhar a multiplicação nos Anos Iniciais. E a partir do jogo original, criar atividades que envolvam as diferentes maneiras de discutir tal conceito e outras habilidades relacionadas a aprendizagem. Assim, a intenção desse trabalho é auxiliar docentes da área da educação em específico dos Anos Iniciais a conduzirem suas aulas de forma mais lúdica utilizando as tecnologias digitais.

A dissertação mencionada, parte do pressuposto da teoria sociocultural de Vygotsky que defende a importância do brincar e a interação que os jogos promovem para o desenvolvimento cognitivo dos indivíduos.

> O brincar é fonte de desenvolvimento e de aprendizagem, constituindo uma atividade que impulsiona o desenvolvimento, pois a criança se comporta de forma mais avançada do que na vida cotidiana, exercendo papéis e desenvolvendo ações que mobilizam novos conhecimentos, habilidades e processos de desenvolvimento e de aprendizagem (VYGOTSKY, 1998, p. 81).

Para Vygotsky (1998) o ser humano desde que nasce se encontra em um meio social e todo seu processo de desenvolvimento acontece diante das interações exercidas sobre este. Assim, podemos evidenciar a influência dos jogos digitais presentes na cultura dos estudantes, uma vez que este recurso prevalece nos seus cotidianos o que de certa forma, contribui para o aprendizado quando utilizado como uma possibilidade pedagógica de ensino.

Prensky, conceitua a aprendizagem baseada em jogos digitais como "[...] qualquer jogo para o processo de ensino e aprendizagem em um computador ou on-line" (2012, p. 208). Para tal, esses recursos estão de acordo com as necessidades e interesses dos estudantes atuais, por serem interativos, versáteis, divertidos e ainda podem ser adaptados a vários componentes curriculares dependendo dos objetivos a serem alcançados.

Os jogos digitais são considerados "possibilidades educativas capazes de proporcionar um ambiente estimulador e desafiador, fazendo com que o estudante seja mais autônomo e independente em sua aprendizagem, o que o situa no seu espaço e tempo" (SILVA; SCHEFFER, 2019 p. 151).

Com vistas a contribuir para o desenvolvimento das habilidades e competências voltadas ao conceito multiplicativo nos Anos Iniciais do Ensino Fundamental, propomos sugestões de jogos digitais que podem ser trabalhados com tal conceito. Estes foram descritos e explorados, abrangendo várias atividades que englobaram, além dos aspectos deste estudo, também outros conteúdos. O seu desenvolvimento tem, como embasamento, o jogo de origem e, a partir dele, apresentamos sugestões de atividades exploratórias que pudessem ser trabalhadas tendo em vista a discussão do conceito de multiplicação.

Nesse viés, podemos corroborar com Stakonski e Pilotto, quando evidenciam que a "ludicidade, por intermédio de jogos matemáticos, ajuda na interatividade, favorecendo a curiosidade e a motivação, permitindo que, de uma forma mais ativa, se entre em contato com a informação e o conhecimento" (2022, p. 171).

A seguir, elencamos os jogos digitais selecionados na amostra seus objetivos e regras. Na sequência da descrição de cada jogo, apresentamos um resumo com alguns tópicos que podem ser encontrados nas atividades exploratórias e sugestões que envolveram a discussão do conceito da multiplicação e também, englobando outros componentes curriculares.

## **2 PROPOSTA DE PRODUTO EDUCACIONAL: JOGOS DIGITAIS – UMA POSSIBILIDADE DE ENSINO NA MATEMÁTICA**

A seguir apresentamos a amostra, composta pelos jogos digitais selecionados contemplando os objetivos, regras e tutorial de acesso. Na sequência, criamos atividades exploratórias referente a cada jogo, sendo que estas envolvem as diferentes maneiras de discutir o conceito de multiplicação e outras habilidades relacionados ao cognitivo e a coordenação motora.

## 2.1 JOGO: "TRANSFORMANDO A ADIÇÃO EM MULTIPLICAÇÃO"

O jogo contempla vários aspectos, que envolvem a discussão da multiplicação a cada mudança de fase. Ao avançar, em cada etapa, o participante depara-se com o conceito de multiplicação, envolvendo parcelas iguais apresentado de maneiras diferentes: na forma de texto e frases, situações-problema, quebra-cabeça e termos da multiplicação.

Objetivos do Jogo Digital:

- Discutir a construção do conceito básico da multiplicação;
- Relacionar o conceito de multiplicação com adição de parcelas iguais;
- Resolver problemas matemáticos envolvendo o conceito multiplicativo;
- Resolver e calcular as multiplicações relacionando com seus respectivos produtos;
- Desenvolver atenção, concentração, memória, raciocínio lógico e cálculo mental;
- Descobrir o multiplicando que representa a adição de parcelas iguais;

- Promover a interação e a interdisciplinaridade, envolvendo habilidades de outras áreas do conhecimento, entre elas a leitura e a interpretação dos problemas propostos.

Regras para Jogar:

- 1- A modalidade pode ser individual ou em dupla.
- 2- Quando optado pela individual, o estudante vai prosseguindo e, a cada etapa que responder corretamente a atividade, pontuando por meio de bônus e stickers (figurinhas) a cada jogada.
- 3- Quando for em dupla, cada participante terá sua vez de responder, uma vez que o jogo propõe várias questões em uma mesma pergunta, as quais podem ser intercaladas para cada jogador.
- 4- Por fim, a pontuação é computada pelo somatório de acertos dos dois participantes, ou seja, nesse jogo não há ganhador nem perdedor, ambos cooperam o resultado final por meio de seu empenho.

Assim, no "Jogo da Forca" (Figura 1), que inicia com uma pergunta referente à multiplicação, os estudantes têm que clicar nas possíveis letras para formar a palavra correta, sendo que a informação inicial se refere ao número de letras que ela compõe. Se o jogador errar, passa a vez para o outro e a cada acerto é gerado um bônus de pontuação e um sticker (figurinha) como forma de gratificação. Vence o estudante que acertar a palavra oculta primeiro. Essa etapa exige conhecimento e habilidade de interpretação ao relacionar as letras com a resposta da charada.

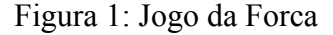

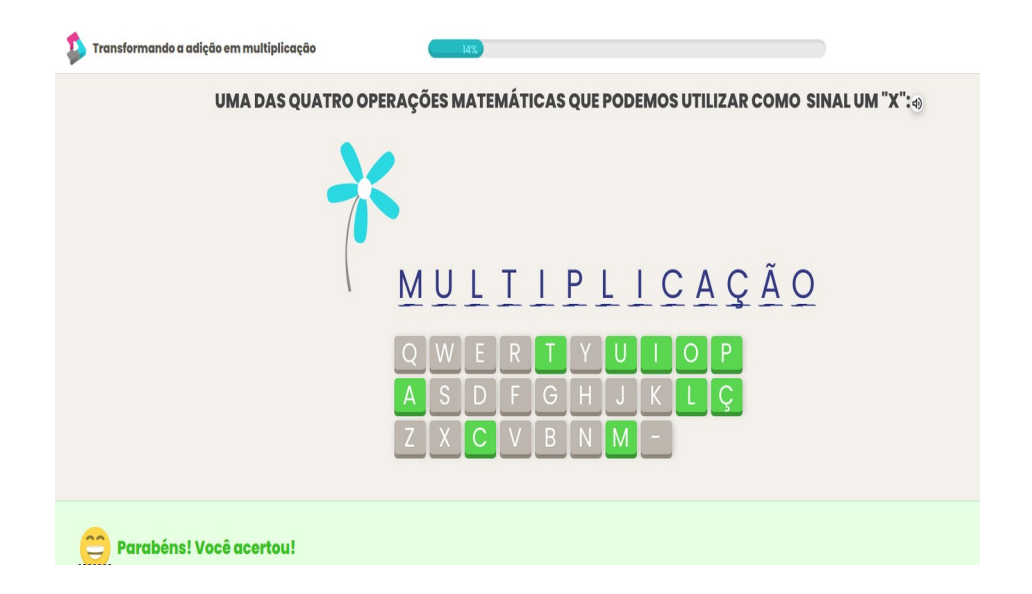

Fonte: https://atividade.digital/jogos/matematica/multiplicacao-numeros-tabuada/transformando-adicao-emmultiplicacao?level=7.

Ao avançar o Texto Explicativo, na Figura 2, sobre a multiplicação, será visualizado o conceito relacionado à adição de parcelas iguais. Essa atividade estabelece uma relação da multiplicação com a adição, ou seja, é a adição numérica de conjuntos com parcelas iguais. Aqui os jogadores, mediados pelo professor, podem chegar à conclusão de que "temos 3 conjuntos onde cada um tem 2 elementos, portanto, a soma desses elementos é 6 ( $2+2+2=6$ )

ou 3x2= 6". Assim, os discentes, após estudarem o conceito de multiplicação, podem estabelecer essa relação de comparação entre a adição e a multiplicação.

Figura 2 - Texto Explicativo

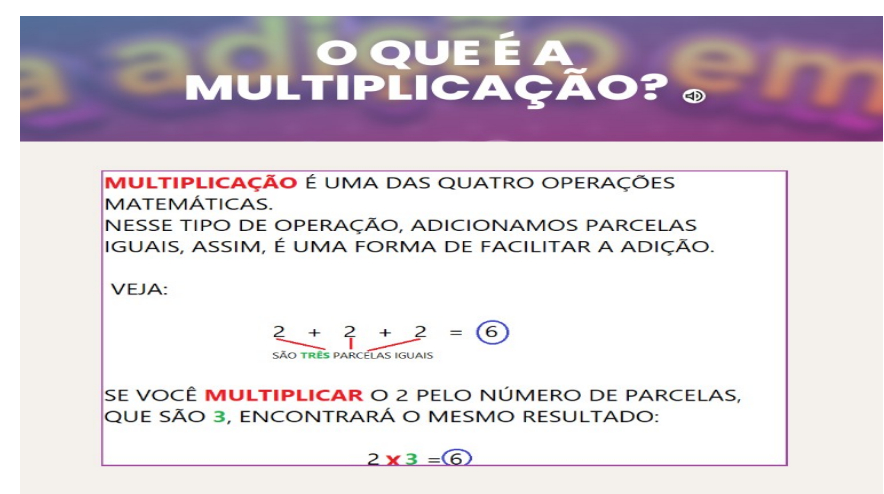

Fonte:https://atividade.digital/jogos/matematica/multiplicacao-numeros-tabuada/transformando-adicao-emmultiplicacao?level=7.

Na sequência, na Figura 3, temos a opção de clicar no canto da tela a resposta correta em relação ao conceito de multiplicação, que estará no centro, agrupando as cartas relacionadas. Assim, surgem várias opções para correlacionar os conjuntos em forma de adição com a resolução em multiplicação. O interessante é que, ao término da etapa, aparece a sequência dos resultados, na qual podemos revisar o que foi respondido. Ao conferir as respostas, podemos verificar os números de acertos, tendo a possibilidade de refazer a resposta da carta caso estiver incorreta.

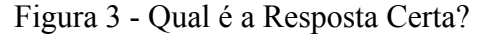

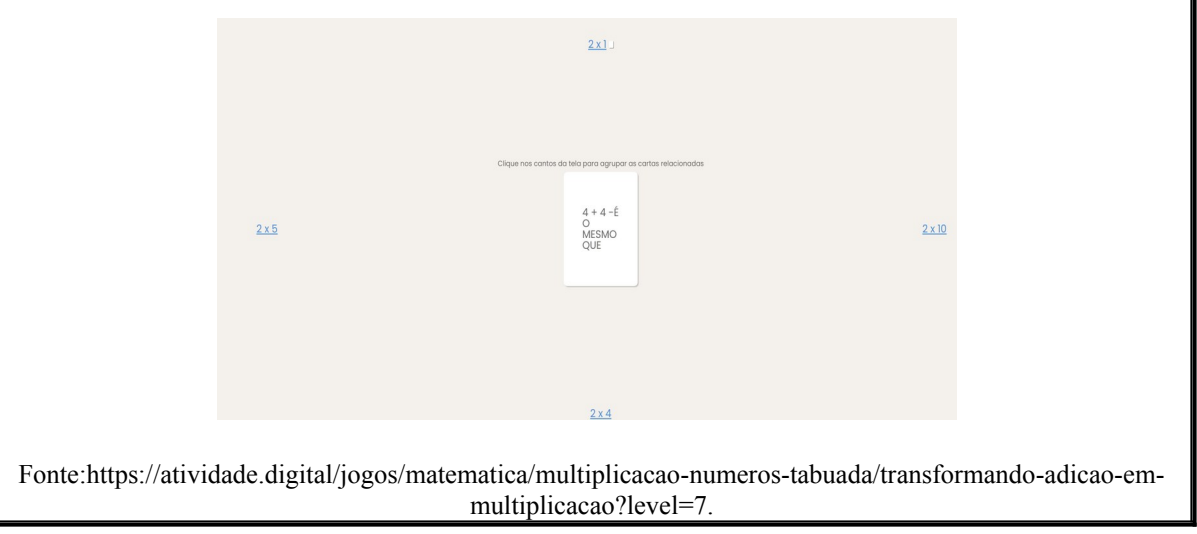

A próxima atividade, na Figura 4, consiste em desmembrar uma frase sobre uma das ideias de multiplicação. Nessa fase, além de o jogador treinar a leitura, terá que criar estratégias para a segmentação das palavras, para que a frase relacionada à multiplicação tenha sentido e coerência com o seu conceito propriamente dito. Assim, ao separar as palavras, o estudante vai dando sentido à frase e, ao clicar para próxima fase, o próprio jogo já apontará se a resposta está correta ou não. Dessa forma, se estiver certo, passa para próxima etapa; caso contrário, terá que revisar e achar o erro. No fim, a ajuda mútua poderá acontecer se caso um dos participantes não conseguir concluir a frase exata para a mudança de fase.

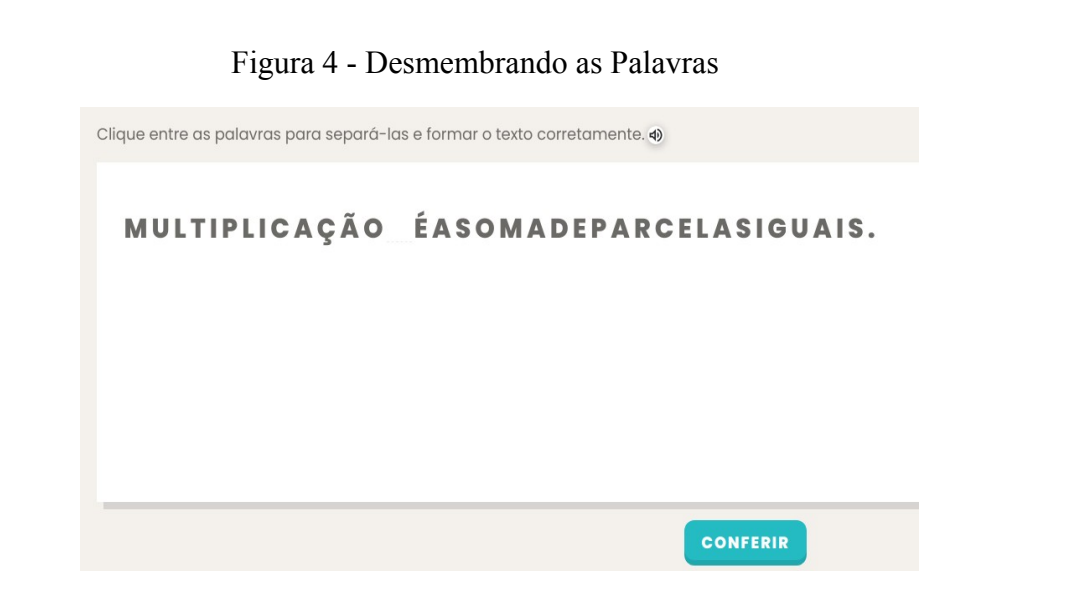

Fonte:https://atividade.digital/jogos/matematica/multiplicacao-numeros-tabuada/transformando-adicao-emmultiplicacao?level=7.

Na Figura 5, o estudante depara-se com uma espécie de quebra-cabeça, tendo que relacionar a operação com o resultado – registrado por numeral e/ou escrito por extenso. Nesse viés, os estudantes podem verificar a escrita dos resultados, ou seja, dos produtos da multiplicação, além de conferir os fatores dela para que possam praticar a escrita junto com o algarismo e, por fim, concluir essa etapa.

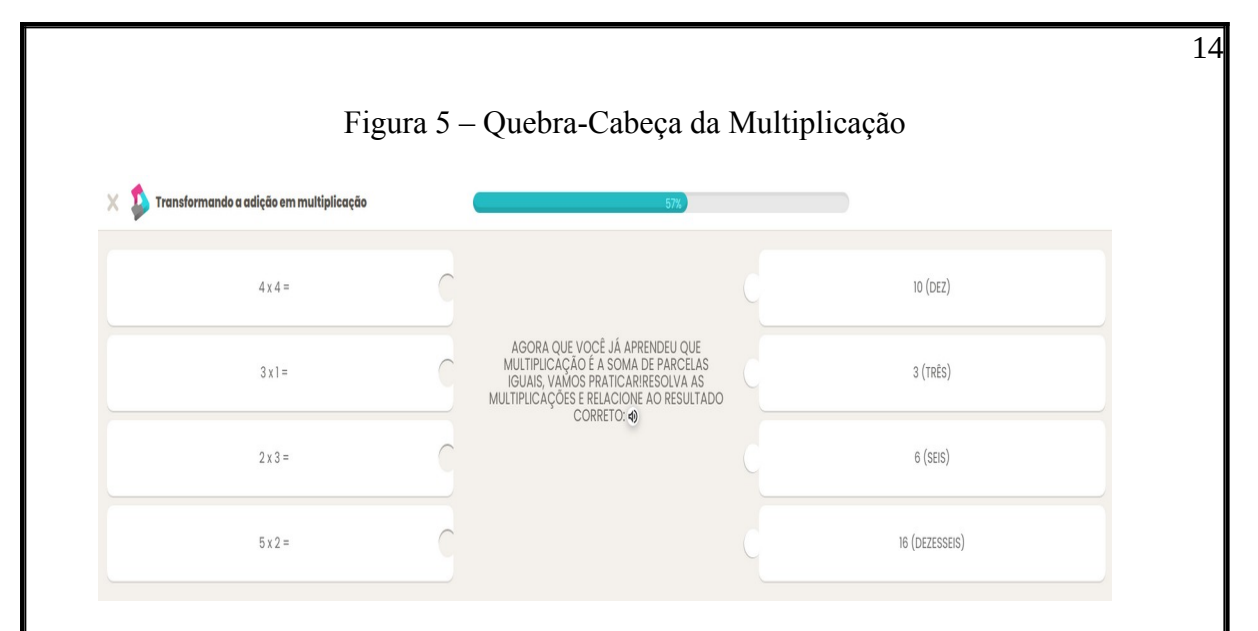

Fonte:https://atividade.digital/jogos/matematica/multiplicacao-numeros-tabuada/transformando-adicao-emmultiplicacao?level=7.

Na Figura 6, a proposta é clicar no multiplicando – que corresponde a cada solução da adição de parcelas iguais. Antes de conferir, os participantes devem fazer uma certificação para analisar a resolução de cada número que completa as multiplicações, observando se as adições correspondem aos fatores e ao produto indicado em cada uma. Após essa averiguação, é feita a conferência com bônus e stickers para quem acertou a atividade e, por conseguinte, avança para a última etapa.

#### Figura 6 – Transformando a Adição em Multiplicação

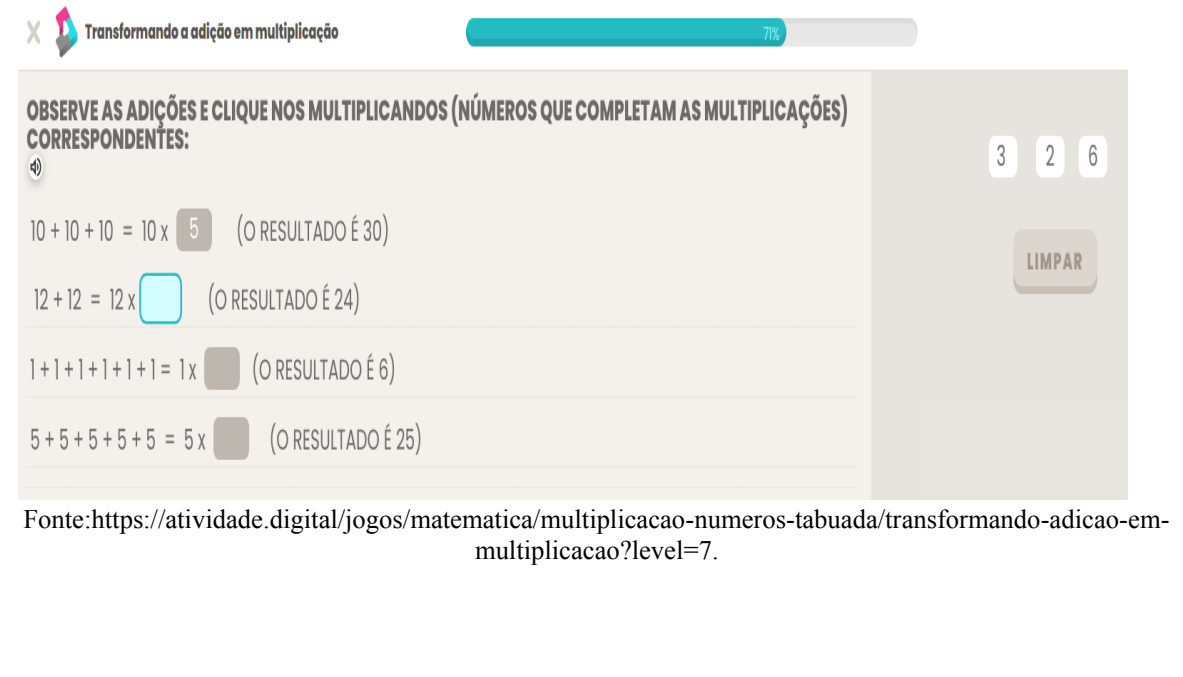

Findando as atividades do jogo digital, na Figura 7 aparece um problema, representado por um desenho e pela forma escrita, para os estudantes resolverem e refletirem junto ao desenho. Nessa história matemática, os jogadores podem aplicar as variadas estratégias de multiplicação usadas até aqui, sejam elas a soma das parcelas iguais, seja a multiplicação por meio dos fatores e produtos para quem já conseguiu memorizar a tabuada. Ao clicar na resposta correta, os participantes ganham o bônus junto com o sticker referente a essa etapa. Ao avançar, abrirá uma janela alusiva à atividade concluída constando a conquista atribuída, ou seja, a pontuação final e os stickers como estratégia motivadora para cada acerto.

Figura 7 - História Matemática: Transformando Adição em Multiplicação

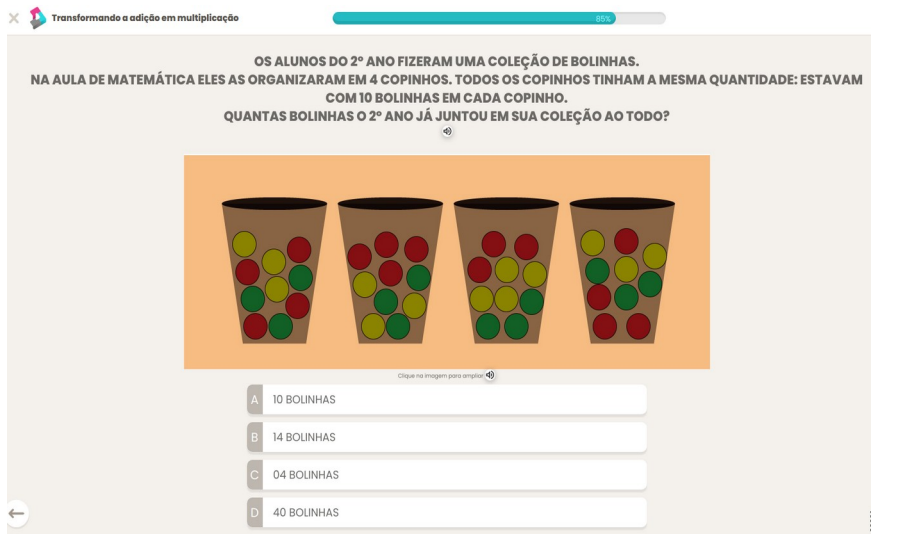

Fonte:https://atividade.digital/jogos/matematica/multiplicacao-numeros-tabuada/transformando-adicao-emmultiplicacao?level=7.

Exploração do Jogo Digital:

No Quadro 1, apresentamos, de forma sucinta, as principais características exploratórias que o jogo pode ofertar. Em seguida, sugerimos atividades para se trabalhar além do que o jogo pode ter oferecido.

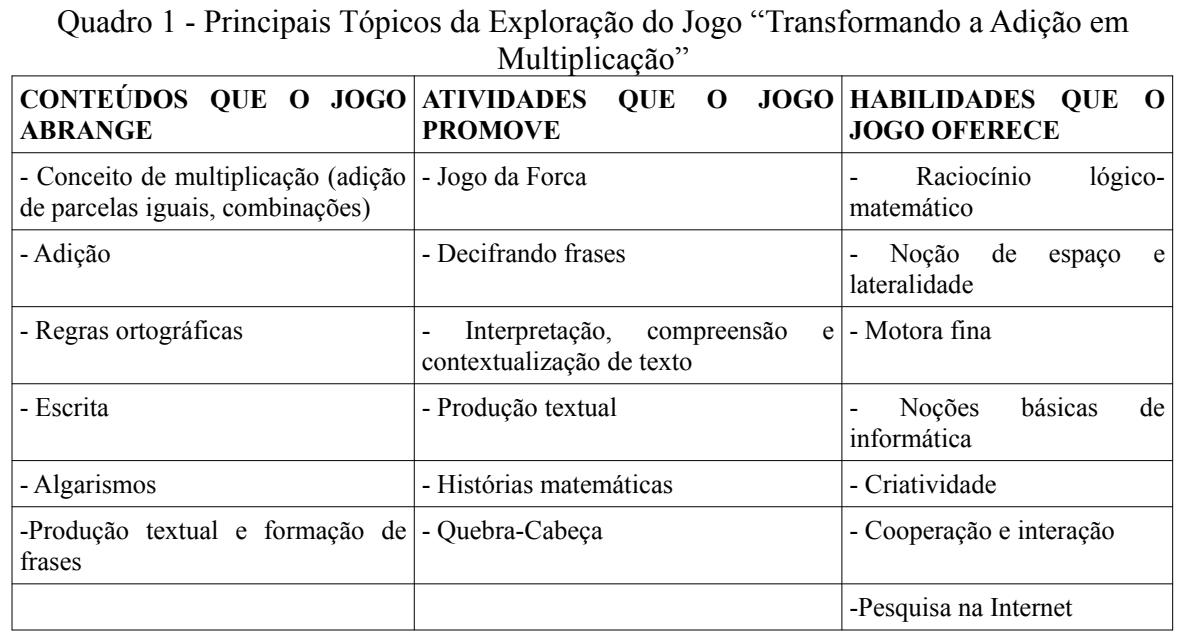

Fonte: Elaborado pela autora

Objetivos das Atividades Exploratórias:

- Conhecer as noções básicas do editor de texto (kolourPaint), como inserir caixa de texto, digitar de letras e algarismos, salvar documentos;

- Formular perguntas referentes ao conceito de multiplicação no editor de texto ou Google Drive;

- Construir no editor de texto ou Google Drive quebra-cabeças, envolvendo os fatores da multiplicação e seus respectivos produtos por meio da escrita por extenso;

- Elaborar histórias matemáticas envolvendo situações cotidianas;

- Pesquisar na Internet imagens para a elaboração dos problemas solicitados;

- Utilizar o KolourPaint ou Paint para editar as atividades;

- Desenvolver habilidades de lateralidade, noção espacial, coordenação motora fina e ampla.

Atividades de Exploração:

Durante a exploração deste jogo digital, nos deparamos com muitas possibilidades. Primeira, quando aparece o "Jogo da Forca", o docente pode incentivar seus estudantes a criar outras perguntas ou dicas sobre a multiplicação, como fazer a brincadeira no quadro,

caderno, editor de texto ou no Google Drive se os estudantes possuírem e-mail. Dessa forma, além de pesquisar e estudar sobre o tema, a elaboração de questões ajuda no desenvolvimento do vocabulário, criatividade e, principalmente, autonomia de buscar conceitos relacionados com a multiplicação e interagir com os colegas. Outras sugestões de perguntas além da apresentada: - "O resultado da multiplicação é chamado de (...)?" (PRODUTO); - "Qual o nome dos termos que estão multiplicando?" (FATORES).

Nas Figuras 8 e 9, exemplificamos uma das atividades exploratórias que os estudantes podem fazer, mediados pelo professor. Este foi feito no Google Drive nas apresentações, seguindo os passos: - inserir formas e textos explicativos (opção a escolher); na barra de ferramentas, clicar na opção de linha e ir traçando à forca e os riscos conforme a quantidade de letras. A espessura e cor também podem ser configurados e a pergunta é escrita dentro da forma escolhida. Para desenhar o boneco, conforme as letras erradas: inserir formas, opção círculo para fazer a cabeça; - o corpo segue exemplo das linhas presentes na barra de ferramentas.

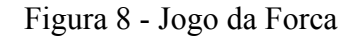

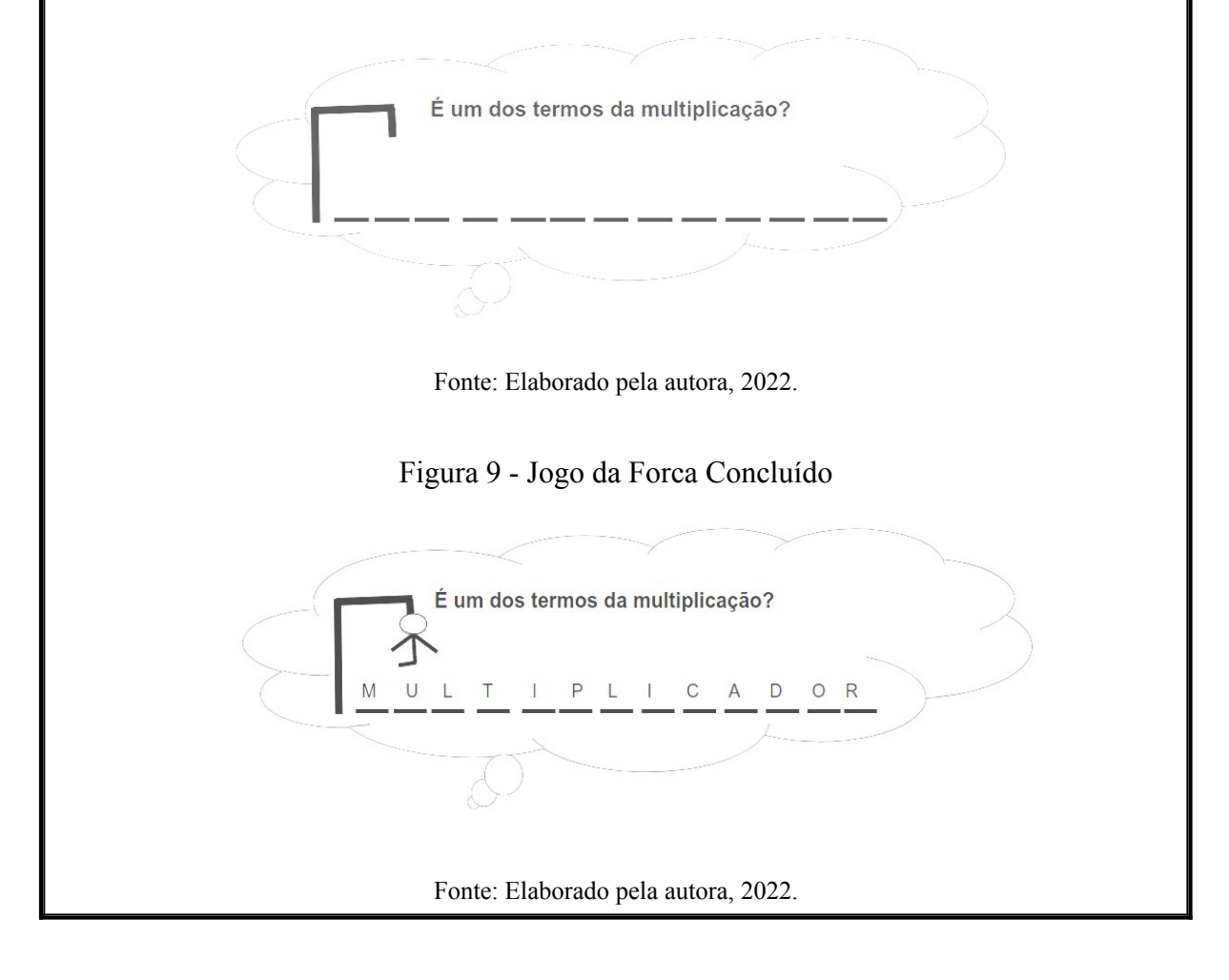

Na Figura 10, propomos uma atividade para separar as palavras e formar uma frase sobre a ideia de multiplicação. Aqui podemos explorá-la junto com a pergunta da "forca" ou não. Ao selecionar uma pergunta, o estudante pode digitar no editor de texto ou no próprio Google Drive, como na atividade anterior, sem espaçamento e, a seguir, solicitar para um colega separar as palavras e, após, ler a pergunta ou dica sobre a palavra da "Forca". Sugerimos que essa atividade seja realizada antes da anterior, para podermos explorar as duas etapas junto, ou seja, um dos participantes escolhe uma pergunta e a digita sem espaçamento e o outro a desmembra tentando adivinhar a palavra.

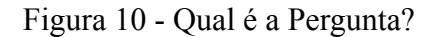

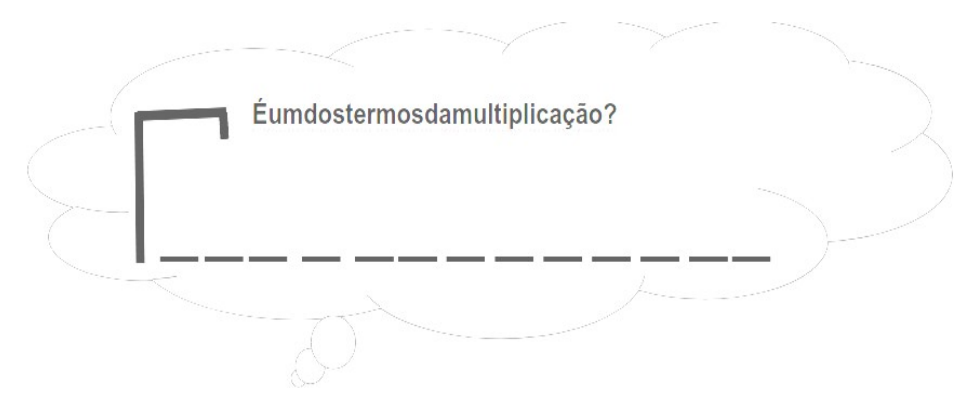

Fonte: Elaborada pela autora, 2022.

A etapa seguinte consiste em um texto explicativo sobre a noção de multiplicação. O professor pode solicitar que os estudantes criem uma história em quadrinhos para fazer essa representação. Esta pode ser elaborada, pelos próprios estudantes, no caderno ou a professora proporcionar um molde para digitarem no editor de texto, conforme o exemplo do quadro, só com os desenhos. Sugerindo que podem desenvolver diversos exemplos para demonstrar esse conceito, após o término compartilhar com os colegas a história criada. Nessa atividade (Figura 11), a variedade de aspectos interdisciplinares se faz presente, na produção textual e escrita, na arte e no raciocínio lógico-matemático, que envolve a elaboração de diferentes exemplos para discutir o conceito de multiplicação através da adição de parcelas iguais, da disposição retangular, da proporcionalidade, entre outros.

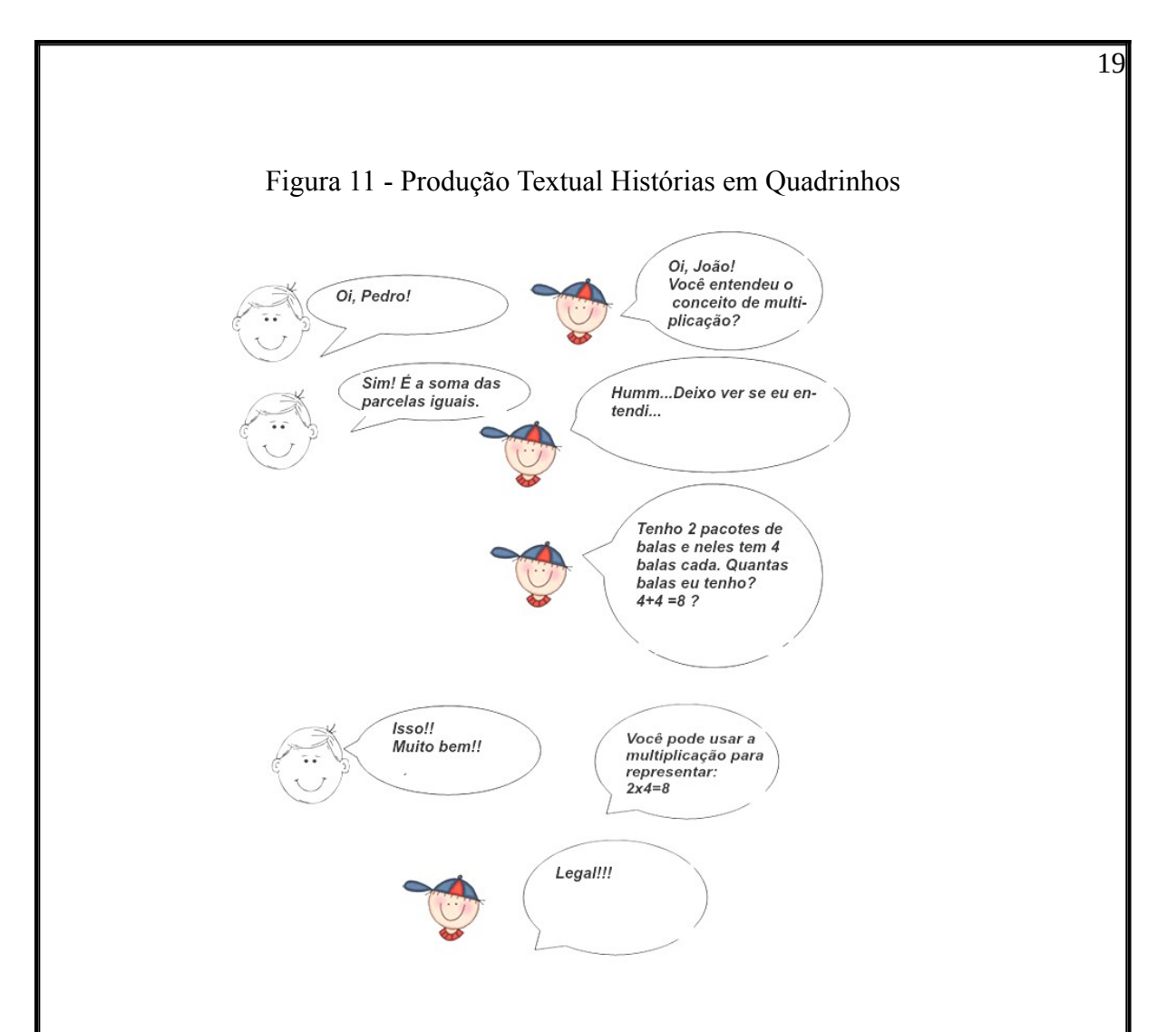

Fonte: Elaborada pela autora.

Em outra atividade proposta pelo jogo digital, os estudantes têm que relacionar a operação com o resultado correto, sendo que este está escrito na forma de numeral e por extenso. Para essa etapa, sugere-se que os estudantes confeccionem seu próprio quebracabeça através de um molde padrão para a escrita das operações, seguindo os exemplos do jogo. A participação pode ser de vários jogadores e as regras do jogo criadas em conjunto para proporcionar um ambiente de cooperação e integração, onde todos possam expor suas ideias.

Na Figura 12, sugerimos um molde de quebra-cabeça para ser entregue aos estudantes. Neste podem ser escritas as operações multiplicativas e seus respectivos resultados pelos próprios participantes, a mão, no editor de texto ou no Google Apresentação. Após o término da confecção, cada jogador recorta o seu e, junto com um colega, ou mais,

trocam os quebra-cabeças para a competição. Vence quem terminar de encaixar primeiro com as respostas corretas.

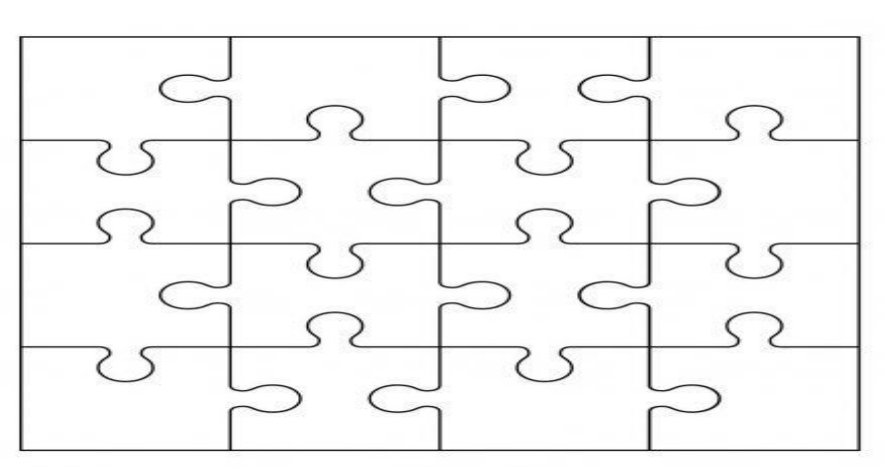

Figura 12 - Molde para Quebra-Cabeça

Fonte:<https://br.pinterest.com/pin/699395017126406766/>.

Na Figura 13, exemplificamos a atividade editada no Google Drive e sua possível exploração em sala de aula. Para a edição, é necessário copiar e colar o molde no slide de apresentação, inserir a caixa de texto em cada peça do quebra-cabeça e digitar a multiplicação, seguida de sua resposta por extenso.

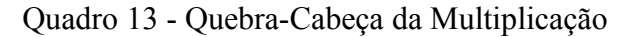

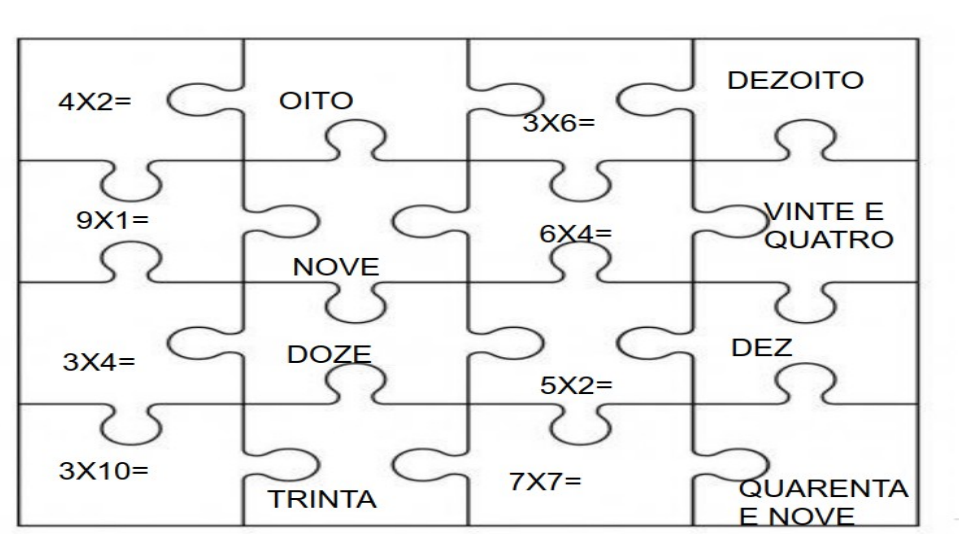

Fonte: Adaptado pela autora. Disponível em: < https://br.pinterest.com/pin/699395017126406766/>.

Outra etapa que gera uma gama de exploração é a elaboração de histórias matemáticas. Aqui, em duplas, os estudantes podem criar a partir de situações cotidianas concreta ou digitalmente e expor para a turma como forma de apresentação de trabalhos. Pode-se lançar um desafio com a exposição e exemplificação desses trabalhos para a turma, voltados para a multiplicação sob a ideia da adição de parcelas iguais. Assim, o professor poderá deixar livre a escolha da técnica a ser explorada, seja ela tecnológica ou concreta, representando a ludicidade de diversas maneiras.

Elegemos alguns exemplos de histórias matemáticas criadas pela pesquisadora, que podem ser elaboradas no caderno pelos estudantes e apresentadas concretamente por meio do material dourado.

Exemplo 1 de história matemática:

Ana foi ao mercado e comprou 3 pacotes com 8 bombons cada. Quantos bombons ela comprou?

Solicitar primeiro que os estudantes escrevam a forma da multiplicação, nesse exemplo 3x8=? Após podem fazer os desenhos no caderno ou folha para ilustrar e representar numericamente através da adição de parcelas iguais e da multiplicação ou procurar na Internet imagens copiando e colando no editor de texto para demonstrar esse pressuposto. Por fim, fazer a demonstração com o material dourado, onde tenho 8 cubinhos que representam as unidades e estes devem ser dispostos em 3 grupos. Assim, na Figura 14 tenho 3 grupos com 8 unidades em cada que somados totalizam 24, como a seguir:

Figura 14 - Explorando Histórias Matemáticas

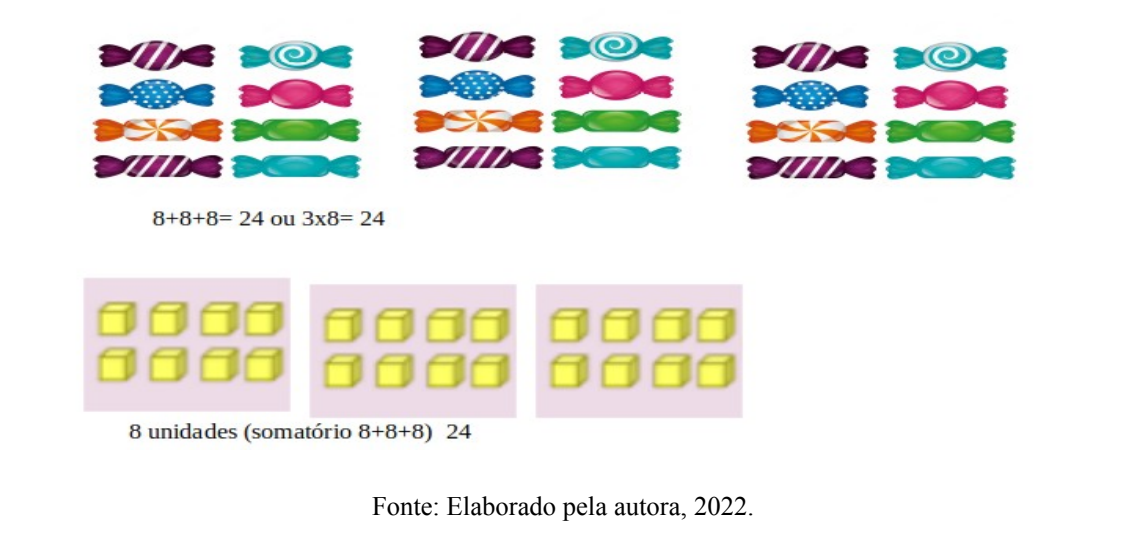

Exemplo 2 de história matemática:

Pedro foi à feira com sua mãe e comprou 4 cartelas de ovos com 12 ovos em cada uma. Quantos ovos eles compraram?

Escrevemos  $4x12 = ?$  Após, desenhar ou pesquisar no Google imagens que representem cada cartela e seus respectivos ovos, bem como a representação numérica com os conceito de adição de parcelas iguais e/ou a representação da tabuada, por meio de fatores e produto. Por conseguinte, utilizamos o material dourado para demonstração dessa operação. Assim, temos 12 unidades, ou decompondo: 1 dezena (10 unidades) e duas unidades, que são representadas por 1 barra + 2 cubinhos. Na Figura 15, separamos 4 grupos com 1 barra e mais 2 cubinhos. Após, somamos as unidades – que são 8 cubinhos – e depois as barras – que são 4 dezenas ou (40 unidades) –, totalizando 48. Portanto, 4x12= 48, ou seja, temos que Pedro comprou com sua mãe 48 ovos ao todo. Como segue o exemplo:

#### Figura 15 – Representado Histórias Matemáticas

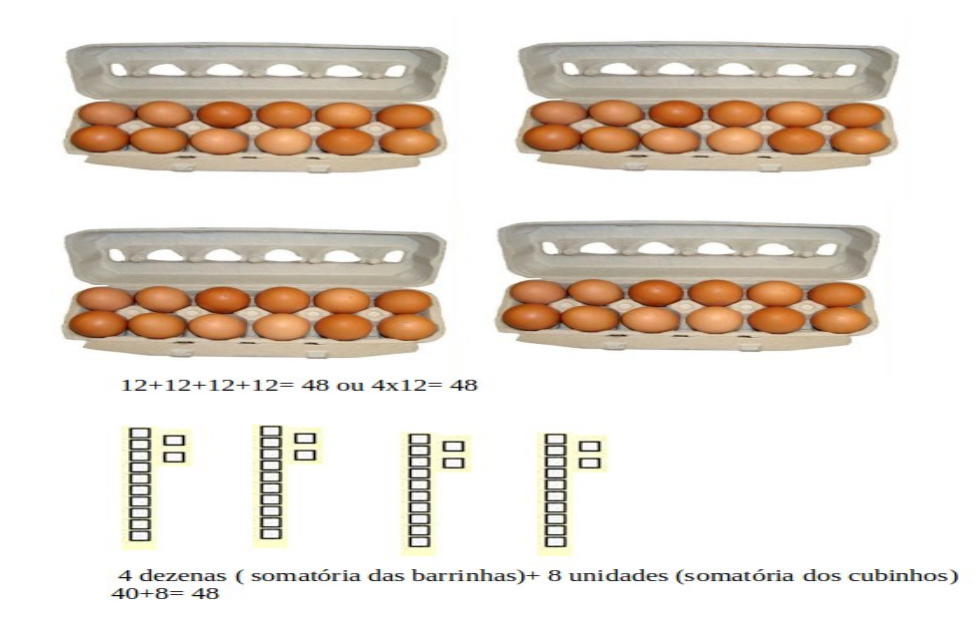

Fonte: Elaborado pela autora, 2022.

Outra maneira de discutir o conceito multiplicativo, ao trabalhar com a exploração desse jogo, é a combinação. A partir da Figura 16, podemos propor aos estudantes verificarem quantas possibilidades um pessoa tinha para combinar cada calça com as camisetas. Essa atividade foi desenvolvida no "Paint ou KolourPaint", relacionando cada calça com as suas possíveis combinações de camiseta.

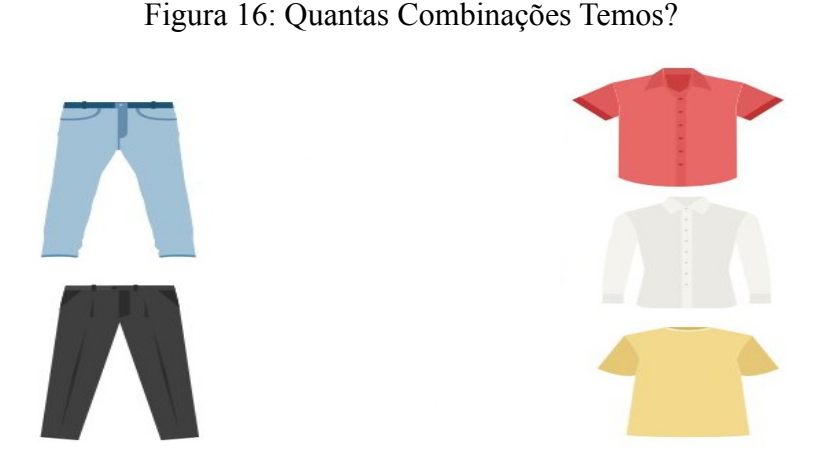

Fonte: <https://www.obaricentrodamente.com/2020/05/conceitos-sobre-multiplicacao.html>.

Após fazer a relação de combinações, solicitamos aos estudantes que verifiquem quantas possibilidades temos. Ao combinar a calça azul, verificamos a viabilidade de usá-la com as camisetas vermelha, branca e amarela, ou seja, 3 possibilidades. Com a calça preta, seguimos a mesma lógica combinando com as mesmas roupas, que também somam 3 possibilidades. No final, ao todo temos  $3 + 3 = 6$  possibilidades. Mas, podemos representar essas combinações de outra forma, que envolva a multiplicação através da "combinação" para facilitar esse processo. Para isso, analisamos a primeira situação, na qual temos 2 calças para escolha e, após, na segunda, temos 3 opções de combinação. Então, realizamos a operação da multiplicação 2x3=6, que resultou em seis combinações, conforme a Figura 17.

Figura 17 - Combinações Possíveis

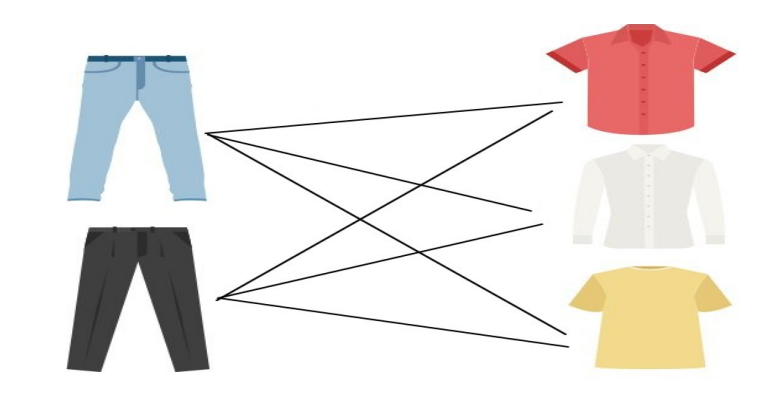

Fonte: Adaptada pela autora. <https://www.obaricentrodamente.com/2020/05/conceitos-sobremultiplicacao.html>.

### 2.2 JOGO: "MEMÓRIA DA TABUADA"

O Jogo da Memória é conhecido pela maioria das crianças, ou seja, em algum momento de suas vidas já tiveram contato, de forma concreta ou até mesmo on-line. Esse jogo contempla aspetos que auxiliam os estudantes memorizar a tabuada de uma maneira lúdica e divertida, por meio da interação com os colegas.

Objetivos do Jogo:

- Memorizar a operação para encontrar a carta que tem o resultado dos fatores com seu respectivo produto;

- Estimular e exercitar a atenção, concentração, raciocínio metal, localização espacial e lateralidade para memorização das sentenças matemáticas e assimilação dos resultados;

- Auxiliar na construção do conceito multiplicativo e suas habilidades cognitivas;

- Promover a interação entre os jogadores e despertar o interesse pelos conceitos envolvidos.

Regras para Jogar:

1- Este jogo é executado com dois jogadores.

2- Pode ser selecionada uma ou múltiplas tabuadas ao mesmo tempo.

3- Os jogadores podem entrar em um consenso sobre qual ou quais tabuadas poderão designar para executar a partida ou, se preferirem, podem selecionar todas, como nos mostra a Figura 18.

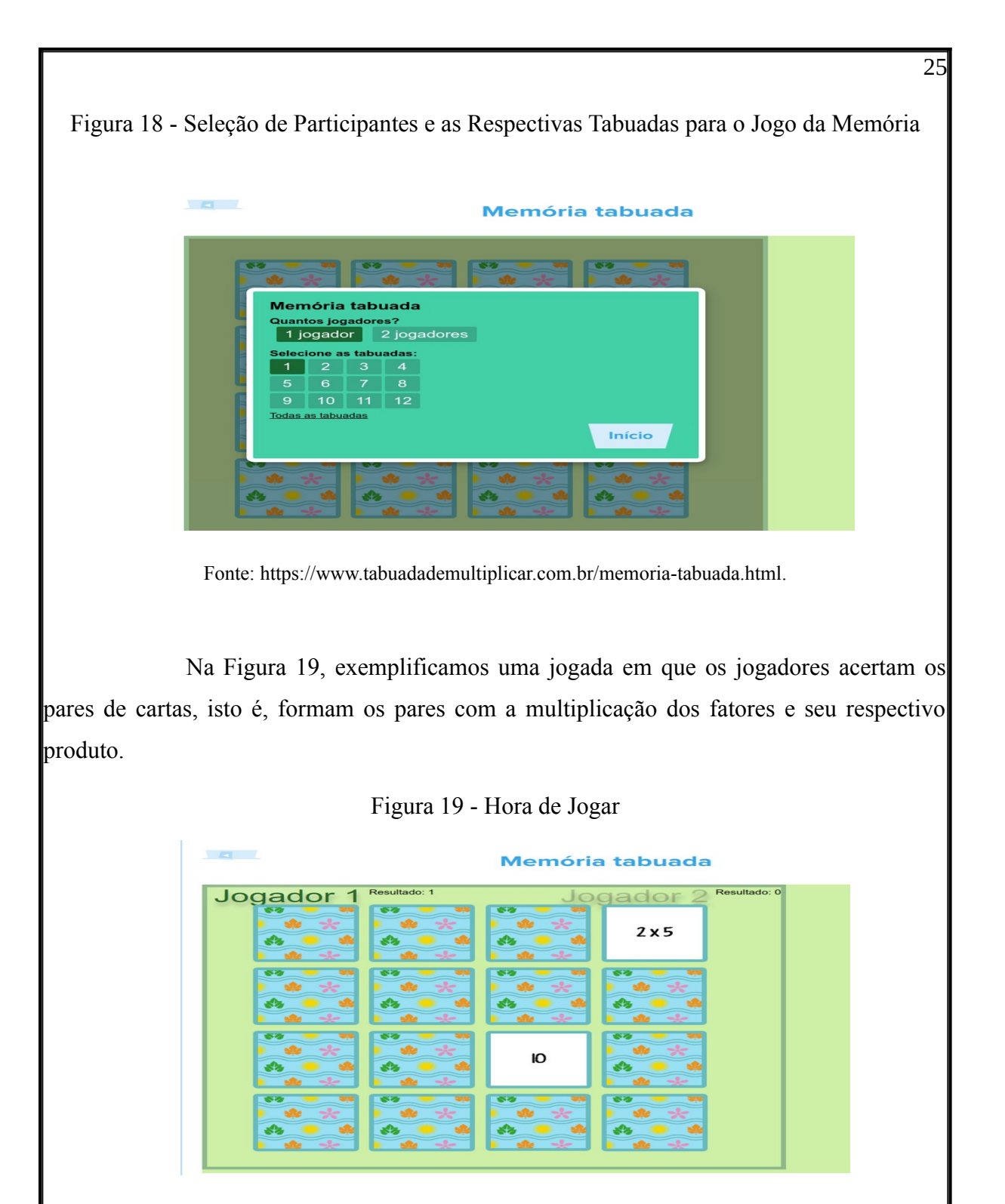

Fonte: https://www.tabuadademultiplicar.com.br/memoria-tabuada.html.

Nesse caso, um dos participantes inicia a partida: se acertar, tem a chance de jogar novamente; caso contrário, passa a vez para o próximo jogador. Cada vez que alguém acerta o par de cartas, a pontuação aparece na tela do jogo (Figura 20). Vence o jogador que marcar

mais pontos. Após o término das cartas, eles podem fazer uma nova jogada, escolhendo outras tabuadas para revanche.

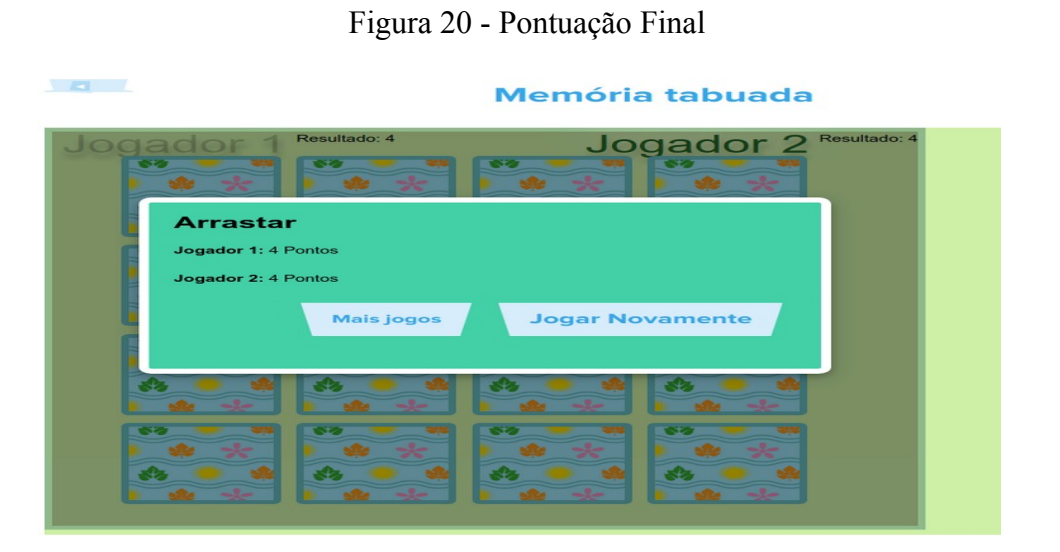

Fonte: https://www.tabuadademultiplicar.com.br/memoria-tabuada.html.

Portanto, os jogadores realizam o cálculo mental da multiplicação, além de memorizar o local onde o resultado ou as tabuadas se encontram, estimulando e exercitando o raciocínio mental com rapidez. Parece ser uma tarefa fácil, mas, para os jogadores, exige muita atenção e concentração, pois devem estudar a tabuada e criar estratégias de memorização diante do cálculo e resultados apresentados.

Exploração do Jogo Digital:

No Quadro 2, apresentamos uma breve descrição dos principais tópicos de exploração que esse jogo pode proporcionar, tais como os conteúdos abrangentes, sugestões de outras atividades para trabalhar em sala de aula e as habilidades que podem ser adquiridas com o seu uso.

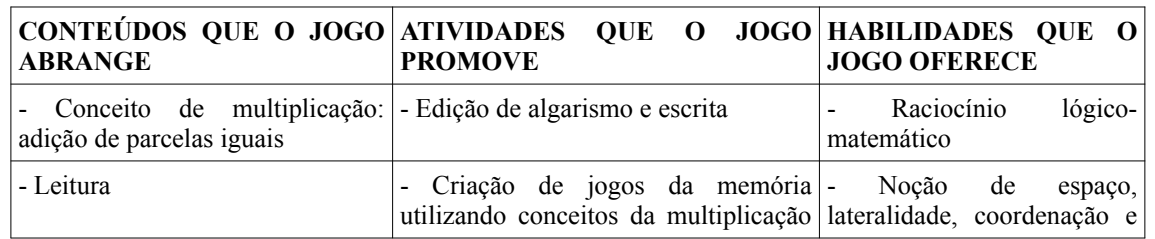

Quadro 2 - Principais Tópicos da Exploração do Jogo "Memória da Tabuada"

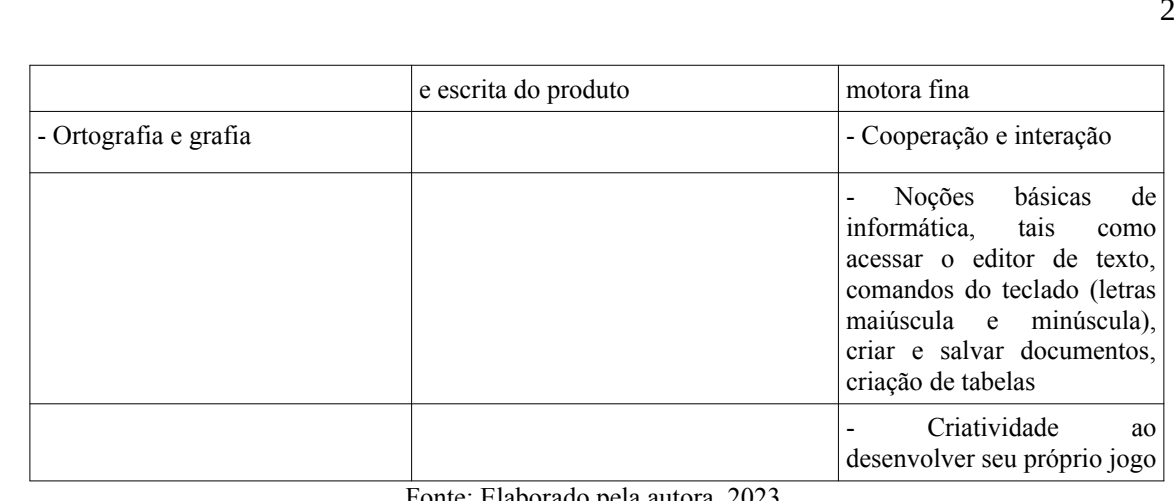

onte: Elaborado pela autora, 2023

Objetivos das Atividades Exploratórias:

- Conhecer as noções básicas do editor de texto, como inserir tabelas e caixa de texto, digitação de letras e algarismos, salvar documentos;

- Digitar a tabuada no editor de texto, os fatores e o produto em formato de algarismos e escrita por extenso;

- Registrar no caderno as atividades da escrita por extenso e cálculos;

- Construir tabelas para o Jogo da Memória;

- Criar jogos da memória no editor de texto, envolvendo a multiplicação por meio da representação de fatores, adição de parcelas iguais e escrita por extenso.

Atividades de Exploração:

Apresentamos, na Figura 21, um modelo de atividade desenvolvida no editor de texto usando a linguagem simbólica dos números e da escrita para explorar o Jogo da Memória.

Nesse jogo, ainda, os estudantes, orientados pelo professor, digitam o cálculo e o resultado da tabuada em algarismos e, após, os escrevem por extenso, trabalhando várias habilidades e competências ao mesmo tempo. Outra forma de exploração é fazer esse processo no próprio caderno, o que já estavam habituados a realizar. Nessas atividades, observamos aspectos da interdisciplinaridade entre os componentes curriculares que se conectaram para a construção da matemática simbólica ou não.

Figura 21 - Digitação do Jogo da Memória

 $2x5=10$  DEZ  $2x7=14$  CATORZE  $2x10=20$  VINTE  $2x0=0$  ZERO  $2x3=6$  SEIS L.

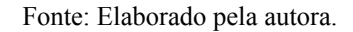

A criação de um jogo da memória da tabuada no editor de texto é outra forma de exploração. Os estudantes, sob orientação do professor, constroem uma tabela dividida em várias partes iguais e nela inserem caixas de texto para digitar as operações e seus possíveis resultados, que ficam a critério de cada participante. Após o término, é impresso o registro das ações realizadas nos jogos para seus respectivos autores e estes, em duplas ou grupos, o socializaram por meio da competição escolhida.

Observamos o modelo de sentença matemática mediante a multiplicação de fatores e seus respectivos produtos, conforme exemplificamos na cartela (Figura 22).

Figura 22 - Criação do Jogo da Memória no Editor de Texto

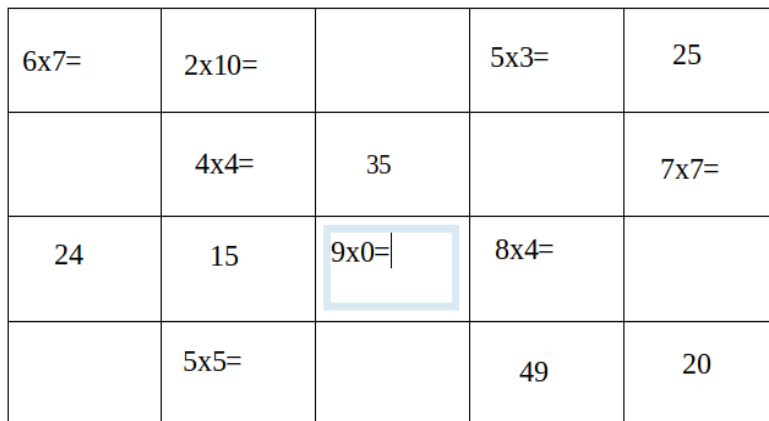

Fonte: Elaborado pela autora.

Além da construção da tabuada tradicional, o professor pode propor aos estudantes a construção do Jogo da Memória com o conceito da multiplicação envolvendo a ideia de parcelas iguais. Essa atividade exploratória exige, por parte do estudante, dedicação, criatividade e envolvimento para elaborar os mais variados conceitos que cada tabuada oferece em relação ao seu respectivo número. Segue, na Figura 23, outra maneira de produzir o Jogo da Memória envolvendo o conceito da multiplicação: a representação a partir da "ideia da adição de parcelas iguais".

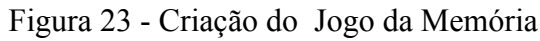

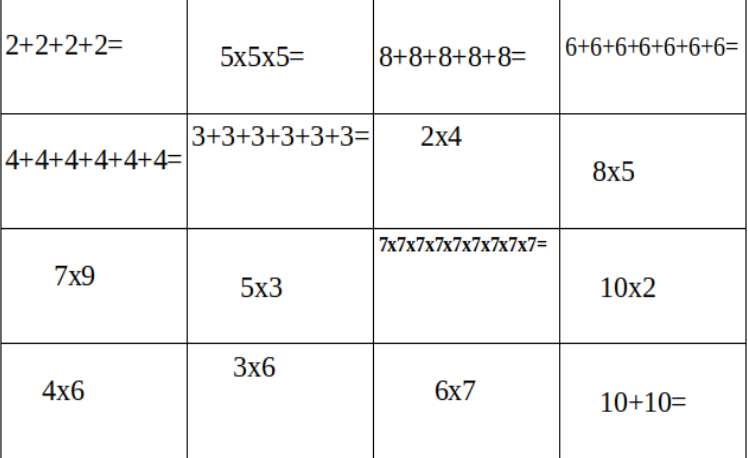

Fonte: Elaborado pela autora.

Sugerimos também a escrita dos valores por extenso, na qual os estudantes criam, no editor de texto, uma tabela, como já vinham fazendo, e em vez de digitarem os algarismos, colocaram em prática a sugestão (Figura 24).

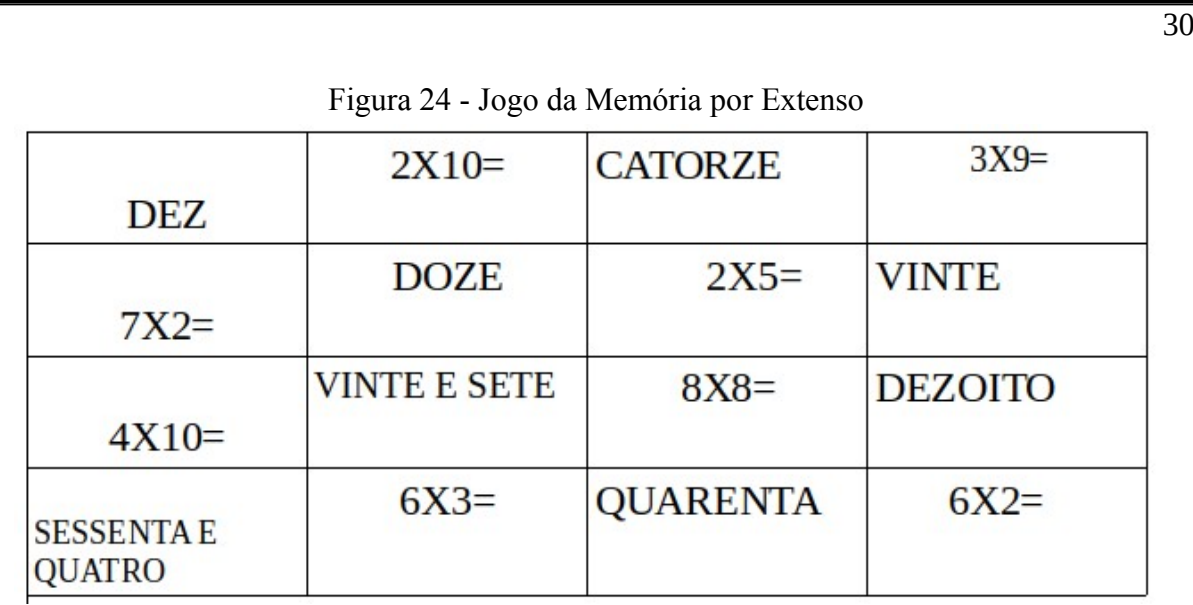

Fonte: Elaborado pela autora.

#### 2. 3 JOGO: "PERSEGUIÇÃO NO LABIRINTO"

Este jogo permite ao participante soltar a imaginação e sentir-se inserido no espaço ao criar estratégias de fuga no labirinto para chegar ao destino. Apresenta uma série de estratégias e objetivos que podem favorecer a aprendizagem, destacando-se aqui o conceito de multiplicação. Auxilia os estudantes a memorizarem a tabuada de forma divertida e lúdica, contribuindo para o desenvolvimento do raciocínio lógico-matemático.

Objetivos do Jogo Digital:

- Desenvolver a capacidade de concentração, agilidade, noção de espaço e lateralidade para chegar ao resultado da multiplicação;

- Auxiliar na construção e discussão do conceito multiplicativo e suas habilidades cognitivas;

- Promover a interatividade e o espírito colaborativo entre a turma por meio da competição saudável de quem realiza a partida em menos tempo;

- Desenvolver a atenção, concentração, memória, raciocínio lógico e cálculo mental.

Regras para Jogar:

1- O jogo on-line intitulado "Perseguição no Labirinto" é uma atividade pedagógica que se passa no espaço envolvendo astronautas e monstros espaciais.

2- Um labirinto é criado, cercado de planetas, estrelas e asteroides.

3- No labirinto, um astronauta está perdido e deve procurar o caminho certo que o conduz até ao resultado das multiplicações. Mas, para isso, deve fugir dos monstros espaciais que estão presentes em todas as partes desse labirinto tentando pegá-lo.

4- É jogado individualmente, mas a competição envolve a turma toda, ou seja, o professor cadastra no site do jogo, antes de iniciar a partida, todos os nomes que fazem parte do grupo.

5- Cada estudante inicia sua jogada, sendo que seu nome está gravado junto com os dos colegas; cada partida finalizada gera um tempo, uma pontuação e uma tabela com a classificação de cada representante.

6- Ao final deste jogo, os jogadores podem visualizar seu desempenho diante da comparação com os demais colegas, o que pode ser considerado um campeonato de *"games"* da turma.

7- Vence o jogo quem fizer maior pontuação, isto é, conseguir levar o astronauta ao resultado correto em menos tempo.

Para dar início ao jogo, na Figura 25, como já mencionado, a professora cadastra todos os estudantes no jogo com seus respectivos nomes. Assim, todos podem visualizar a classificação dos colegas, para que no final seja realizada a premiação dos primeiros colocados e da participação dos demais, se assim preferirem.

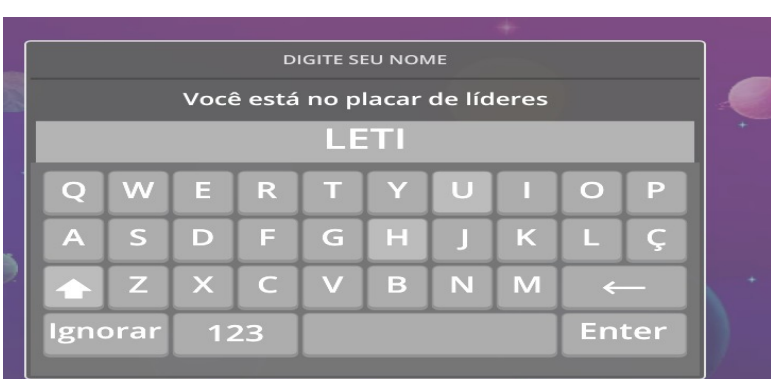

#### Figura 25 - Cadastro dos Jogadores

Fonte: https://wordwall.net/pt/resource/36034255/jogos-de-multiplica%C3%A7%C3%A3o.

Após a inscrição, dá-se a abertura do jogo (Figura 26). Na tela, aparece o espaço contendo um labirinto com os fatores de um produto, sendo que dentro constam resultados de multiplicações, o astronauta e vários monstrinhos. O jogador deve conduzir o astronauta até o resultado correto por meio do mouse ou teclado, seguindo as setas que indicam para cima, baixo, direita e esquerda. Mas deve tomar cuidado, pois no jogo tem muitos monstros querendo impedir a passagem; portanto, deve-se criar estratégias para dissuadi-los e chegar até o resultado correto. Assim, deve correr para a área da resposta correta, evitando que os inimigos o peguem.

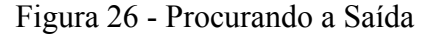

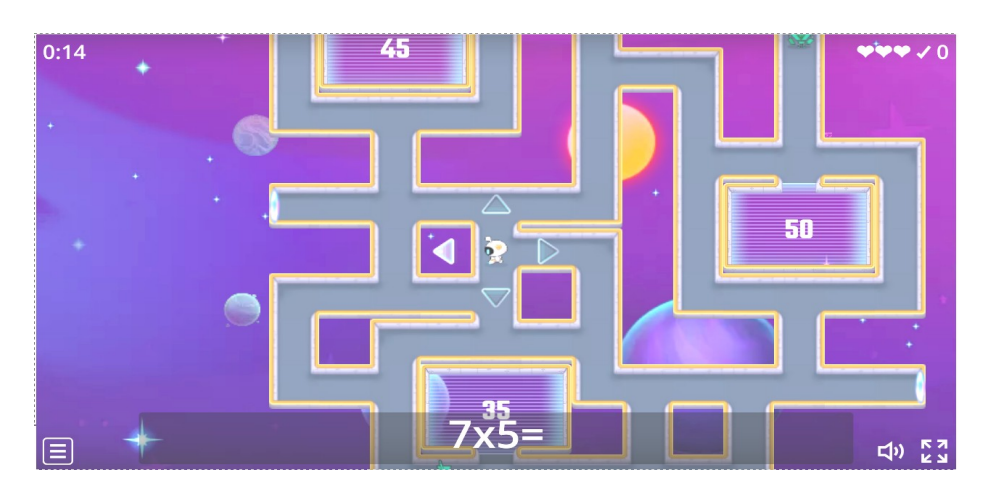

Fonte: https://wordwall.net/pt/resource/36034255/jogos-de-multiplica%C3%A7%C3%A3o.

Na Figura 27, observamos que o astronauta não conseguiu desviar do monstro e este o pegou; por isso, o participante deve tomar muito cuidado para não ser capturado. A cada três detidas pelo monstro, ou seja, quando o astronauta não consegue fugir do monstro, o jogo termina e a classificação já aparece junto com os demais que já concluíram ou foram também desclassificados. Pode-se começar novamente o jogo com a pontuação e o tempo zerados.

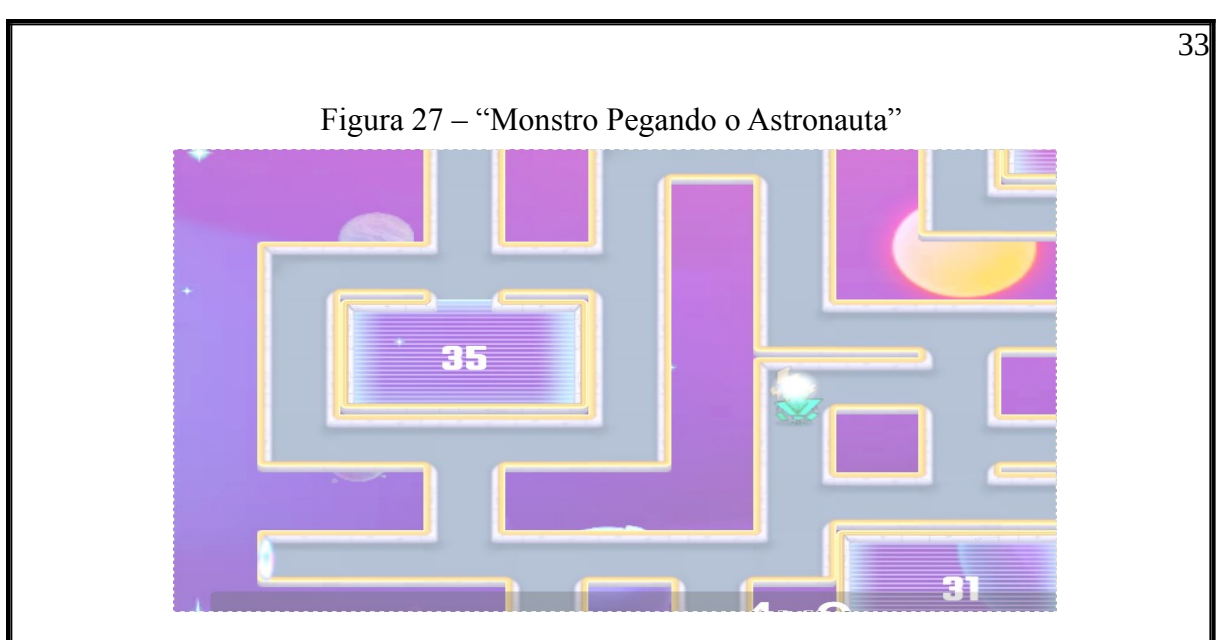

Fonte: https://wordwall.net/pt/resource/36034255/jogos-de-multiplica%C3%A7%C3%A3o.

Quando o jogador conseguir conduzir o astronauta até o local correto referente ao resultado da multiplicação, marca um ponto, como indica a Figura 28. Podemos visualizar, no canto direito, a pontuação, nesse caso 2 e, também, pode-se visualizar o tempo que o participante levou para alcançar esse placar. O jogo só termina quando o participante perde suas vidas<sup>[1](#page-33-1)</sup>, isto é, quando o astronauta for capturado pelos monstros três vezes; caso contrário, prossegue sem tempo e placar estimados.

<span id="page-33-0"></span>Para tanto, a lista de classificação pode ser emitida pelos próprios estudantes, mediante a anotação no caderno, ou pelo docente, no próprio quadro, para aqueles que foram sendo desclassificados e, após, retornaram ao jogo. Assim, podem ser realizadas comparações dos que foram desclassificados e os que não foram, por meio da quantidade de vezes que perderam no jogo juntamente com o tempo e a pontuação adquirida nesse período. Dessa forma, a análise de classificação será justa para os que não perderam nenhuma vez.

<span id="page-33-1"></span>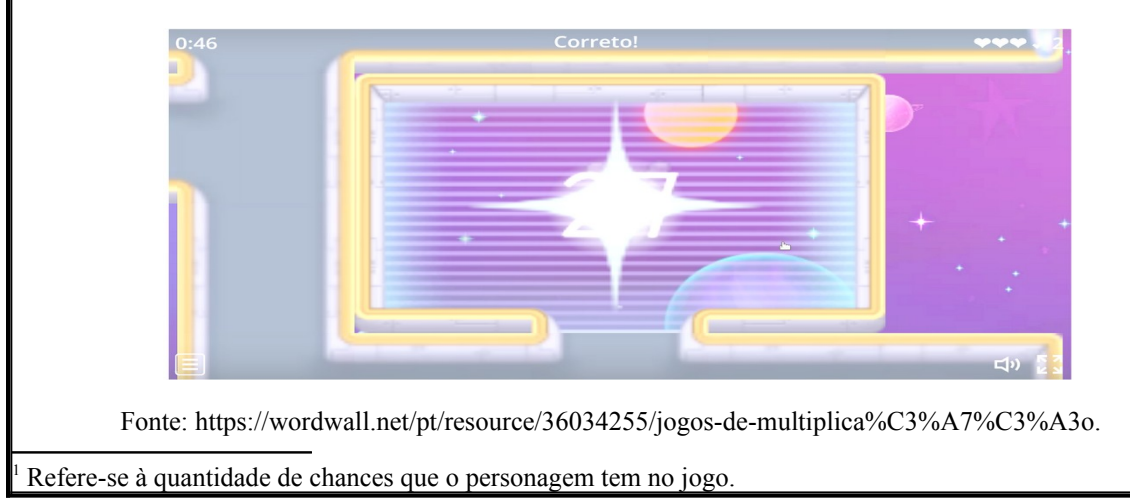

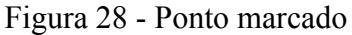

Exploração do Jogo Digital:

Apresentamos no Quadro 3 uma síntese das principais características envolvendo conteúdo, atividades e habilidades que o jogo pode ofertar durante seu uso de exploração.

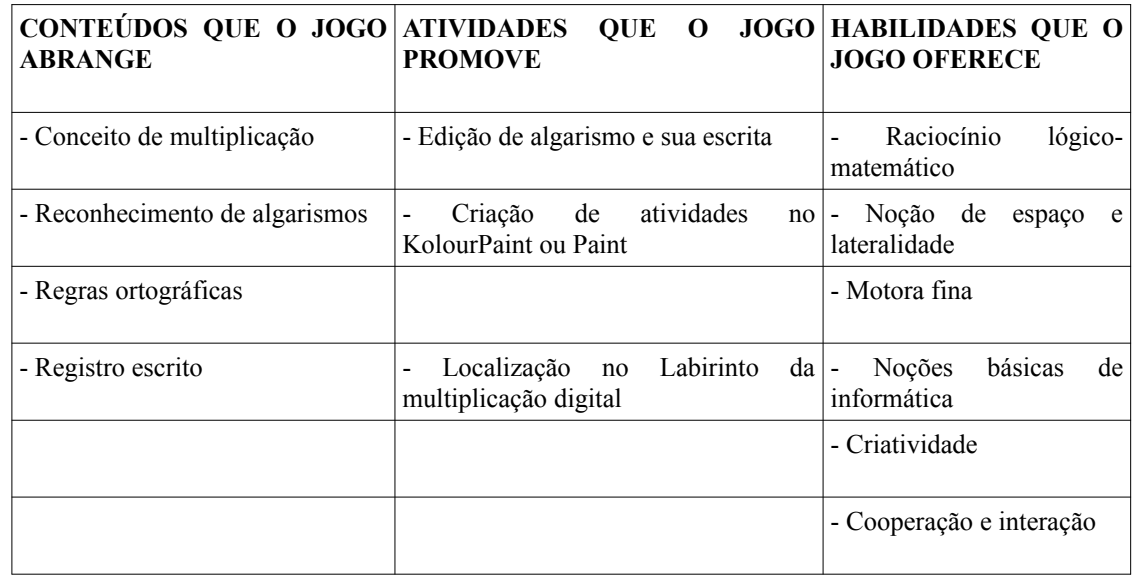

Quadro 3 - Principais Tópicos da Exploração do Jogo "Perseguição no Labirinto"

Fonte: Elaborado pela autora, 2023

Objetivos das Atividades Exploratórias:

- Conhecer as noções básicas do editor de texto e kolourPaint, como inserir tabelas e caixa de texto, digitação de letras e algarismos, salvar documentos;

- Circular no kolourPaint os resultados da multiplicação, passando por diversos caminhos até o final do labirinto;

- Criar e construir um labirinto com fatores da multiplicação, a partir de um modelo sugerido;

- Explorar escrita simbólica e por extenso dos fatores e produtos da multiplicação;

- Desenvolver habilidades de lateralidade, noção espacial, coordenação motora fina e ampla.

Atividades de Exploração:

Para a exploração desse jogo, foi utilizado somente o computador, proporcionando um maior conhecimento sobre os comandos que a máquina pode viabilizar.

O professor cria um arquivo com uma pasta em todos os computadores, gravando as atividades que seriam propostas. Solicita aos estudantes que abram no *Menu* o programa *Paint ou kolourPaint.* este dependente do programa que o computador oferece. Após, seleciona a atividade da Figura 29, original, à esquerda, que estava na pasta copiando e colando para que possam editar. Nesse momento, os estudantes já estão adquirindo noções básicas de como trabalhar com imagens e suas possíveis edições. Sugere-se que circulem os resultados corretos de cada operação, seguindo a ordem do labirinto, que se destina até o final, como apresentamos na imagem à direita ao lado da original. O comando para circular foi a imagem do pincel, opção devida ao contorno da linha ser mais visível.

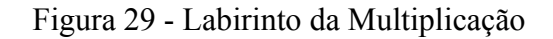

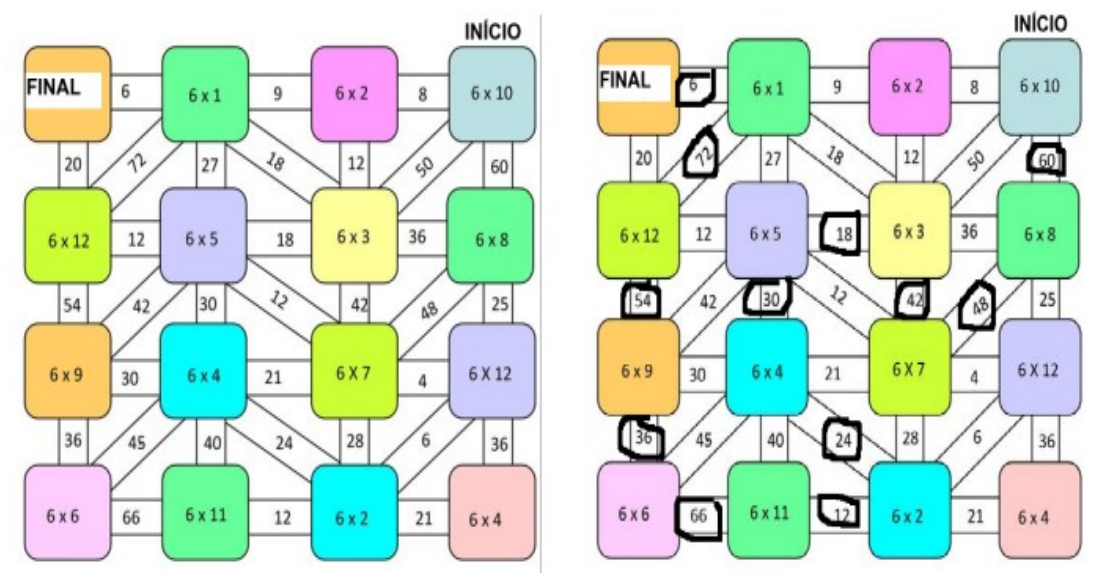

Fonte: Adaptado, <https://br.pinterest.com/pin/651403533618868416/>.

Outra atividade sugerida é solicitar que os estudantes criem seu próprio labirinto da multiplicação. O professor solicita que os estudantes copiem e colem a atividade original à esquerda no KolourPaint e, na flecha do lado de cima, inserem uma caixa de texto, digitando uma operação de multiplicação com o resultado e salvem no computador. Cada estudante cria o seu e, após, troca de computador com o colega, cada um tentando achar o caminho que leve até a solução utilizando o mesmo comando da atividade anterior, o pincel, conforme a Figura 30. Nessa atividade, destacamos a interação entre os colegas, isto é, a de todos

poderem compartilhar sua criação e usufruírem daquela construída pelos colegas, efetivando, assim, a troca de atividades entre a turma.

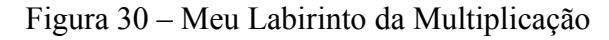

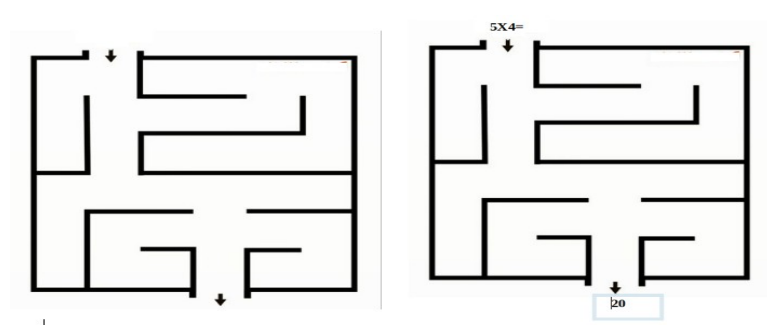

Fonte: Adaptado, <https://br.pinterest.com/pin/5629568276357574/>.

Na Figura 31, os passos da atividade foram os mesmos das anteriores para a edição, uma vez que devem elaborar mais multiplicações com seus possíveis resultados. Salientamos a necessidade de maior concentração na hora de digitar os resultados, ao colocar no aquário correspondente à multiplicação digitada no peixinho e, para isso, teriam de seguir o caminho correto. Assim, após o término da edição, as crianças trocam novamente com um colega a ser escolhido, para desvendar o labirinto que leve o peixe até o aquário correspondente ao produto.

### Figura 31 – Construindo meu Labirinto

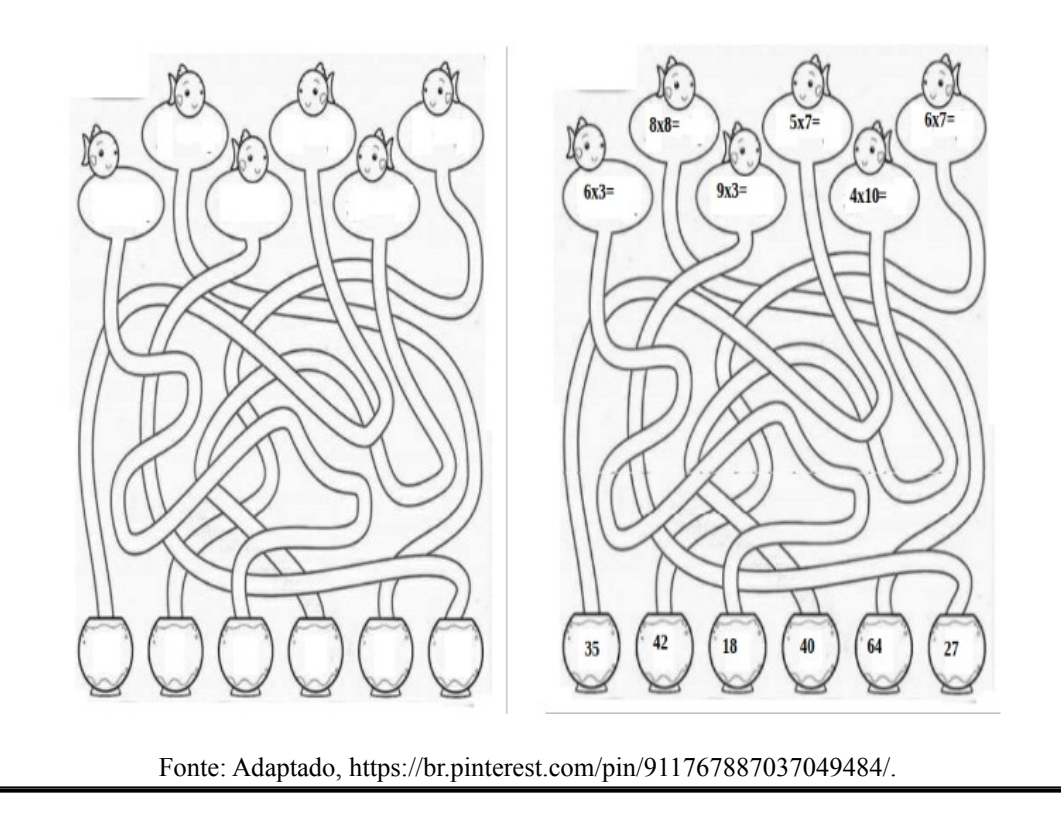

Aproveitando a edição do KolourPaint, o professor pode solicitar que os estudantes digitem a operação e a solução por extenso durante ou após a conclusão da atividade, como podemos ver na Figura 32. Assim, outra possibilidade de exploração pode ser realizada para ajudar na memorização e escrita da tabuada, para que possam ser desenvolvidas competências e habilidades envolvendo outras áreas. Exemplos disso, foram as áreas das linguagens na escrita por extenso e das tecnologias digitais usando o editor de texto, mais o kolourPaint para ajudar na construção do conhecimento nas áreas mencionadas.

Figura 32 – Desvendando o Labirinto dos Peixinhos

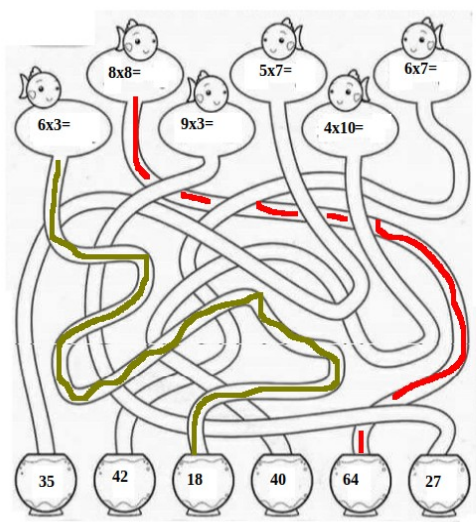

SEIS VEZES TRÊS = DEZOITO OITO VEZES OITO = SESSENTA E QUATRO

Fonte: Adaptado, <https://br.pinterest.com/pin/911767887037049484/>.

### 2.4 JOGO: " CRIANDO NO SCRATCH"

O Scratch é uma linguagem de programação visual baseada em blocos semelhantes ao Lego, que permite criar jogos, animações e histórias interativas com o intuito de ensinar lógica de programação para os indivíduos. É também considerada uma comunidade on-line onde podem ser compartilhados na plataforma suas criações, tais como jogos, histórias e animações interativas (está disponível em: https://scratch.mit.edu/). Foi criada e projetada pelo grupo Lifelong Kindergarten no Media Lab do MIT (Instituto de Tecnologia de Massachusetts), idealizado por MitchelResnick, sem fins lucrativos.

O programa permite às crianças e aos adolescentes criarem seus próprios jogos, usando a programação visual – mesmo sem saber como usar. A partir da orientação do docente ou tutorial presente na plataforma na aba ideias, é possível construir seu próprio jogo com blocos seguindo os comandos. Ao finalizar a programação, é permitido compartilhar suas criações com outras pessoas que estejam on-line. É um recurso interativo e cooperativo que pode tornar o aprendizado mais divertido, auxiliando, assim, no desempenho escolar.

No Quadro 4, apresentamos – de forma sucinta – os principais tópicos de exploração que o Programa Scratch, junto com o jogo digital criado, pode proporcionar aos usuários.

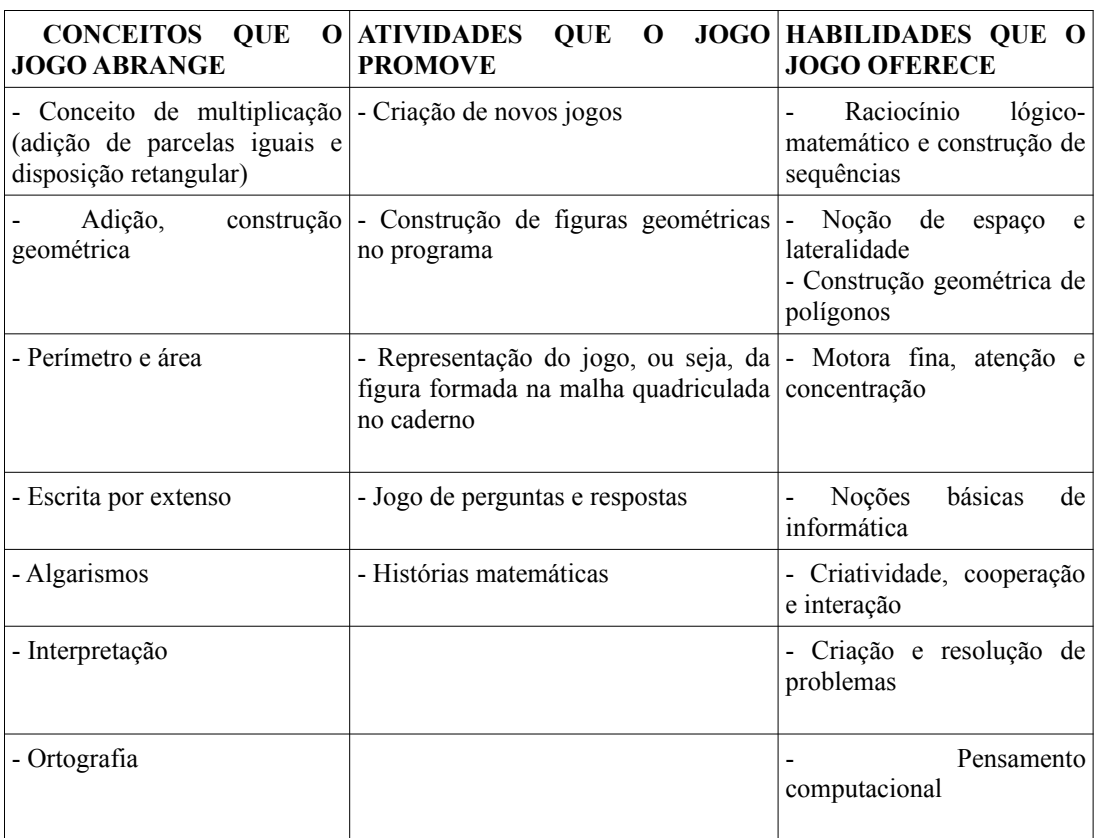

Quadro 4 - Principais Tópicos da Exploração do Jogo: *"*Criando no Scratch"

Fonte: Elaborado pela autora, 2023

Objetivos das Atividades Exploratórias:

- Acessar a plataforma Scratch e criar um cadastro para compartilhar atividades com outros usuários;

- Conhecer os comandos de execução do programa Scratch;

- Criar jogos digitais envolvendo os conceitos de multiplicação, perímetro e área de figuras geométricas planas;

- Registrar no caderno, por meio da malha quadriculada, a escrita por extenso, cálculos e desenhos de figuras geométricas para representar os conceitos da multiplicação envolvendo a disposição retangular;

- Elaborar histórias matemáticas envolvendo a multiplicação e situações cotidianas;

- Formular perguntas referentes à multiplicação;

- Editar no Scratch a representação da área, perímetro e conceitos da multiplicação por meio da escrita por extenso;

- Desenvolver habilidades de lateralidade, noção espacial, coordenação motora fina e ampla.

#### Como Criar e Executar o Jogo?

Primeiro passo: acessar a Plataforma no endereço: https://scratch.mit.edu/ e criar um cadastro que conste em login e senha para o usuário fazer parte da comunidade, compartilhar suas criações e, ao mesmo tempo, usufruir das que foram postadas por outros membros.

Após, ir na aba "criar" onde aparecerá a página inicial para a criação do jogo chamado de editor on-line (Figura 33). É nessa página que todo o desenvolvimento da ação acontece. No lado esquerdo da tela, podemos verificar todos os blocos de programação, tendo como função oferecer todos os comandos necessários para criação e execução do jogo. No centro, encontramos a lógica da programação onde serão arrastados os blocos e encaixados como se fossem quebra-cabeças e, no lado direito, o local de execução do jogo, ou seja, o palco onde toda a ação acontece.

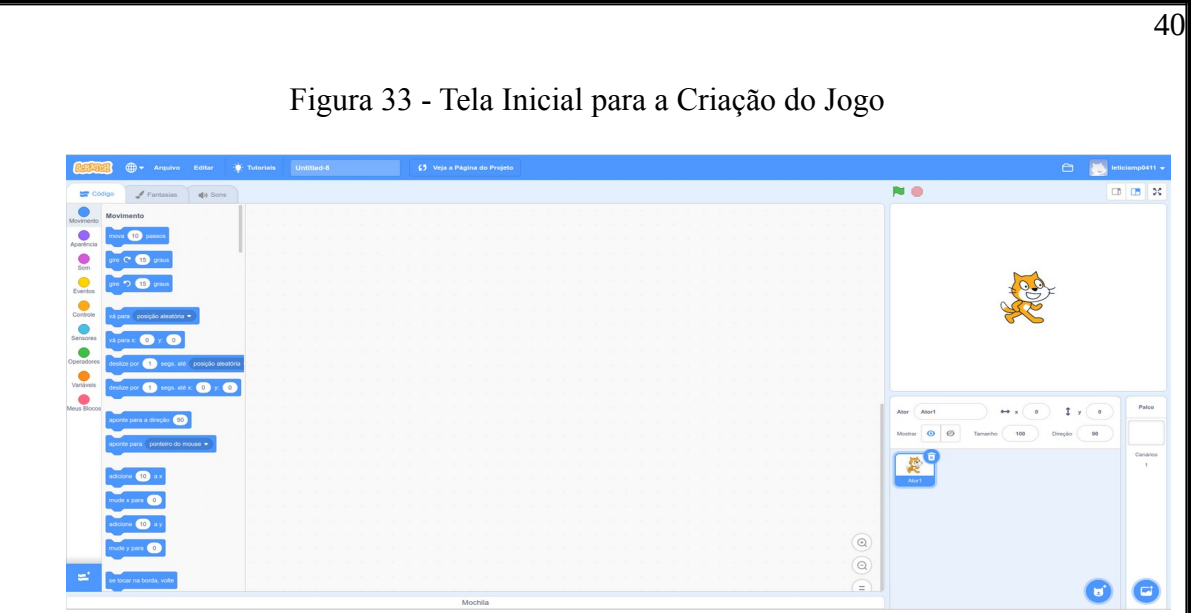

Fonte: <https://scratch.mit.edu/projects/810077163/editor>.

Para dar início, escolhemos um autor para o jogo, no canto direito embaixo tem a opção para escolha (círculo azul com desenho). Ao clicar aparecem diversos tipos, como animais, pessoas, dança: para o jogo atual, optamos por ficar com o "gato". No mesmo local, mas ao lado, escolhemos o cenário, que foi nomeado grid-30px (Figura 34). Feito isso, selecionamos o palco da nossa fantasia, que é o mesmo do cenário, para isso bastando clicar na imagem no canto esquerdo, é nele que vamos criar as figuras geométricas do quadrado e do triângulo. Esse local para fantasia permite fazer edições para palco.

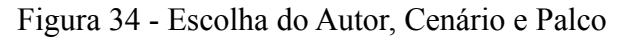

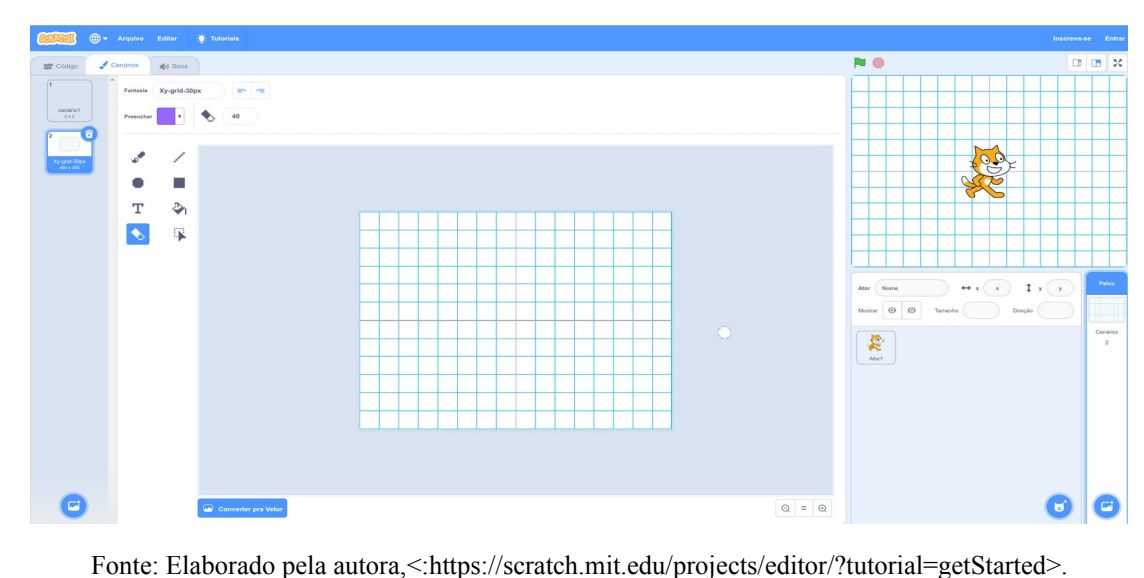

Próximo passo: editar o palco fantasia construindo as figuras geométricas; no caso, a primeira é o quadrado. Na opção do canto esquerdo, clicar na linha e traçar em cima da malha quadriculada 5 por 5, conforme indica a Figura 35.

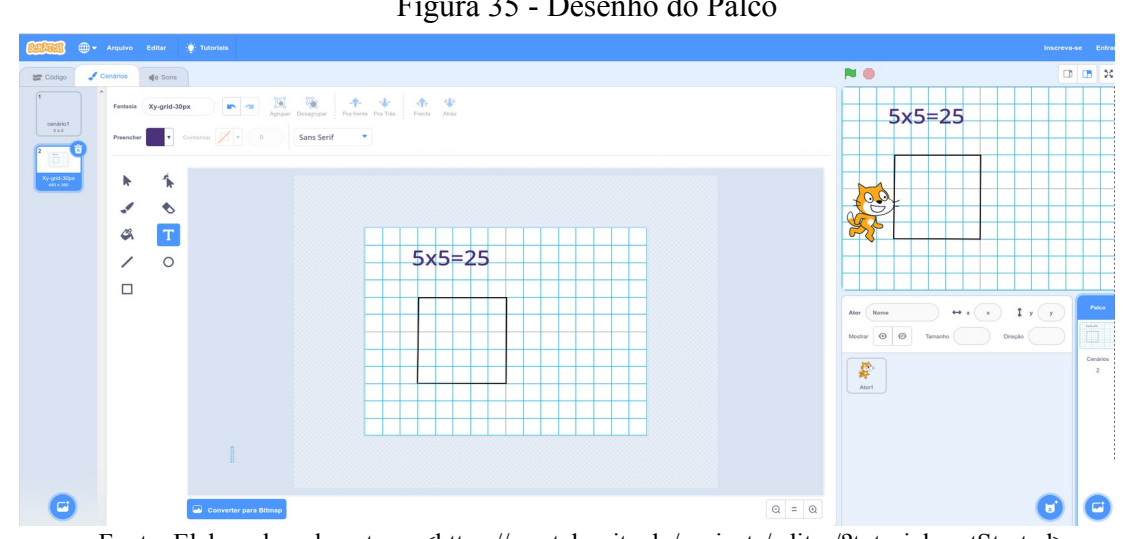

Figura 35 - Desenho do Palco

Fonte: Elaborado pela autora, <https://scratch.mit.edu/projects/editor/?tutorial=getStarted>.

Ao finalizar esse comando, voltamos para a tela inicial, onde construímos no nosso programa. Para isso, clicamos na aba códigos, canto esquerdo. Aqui começamos a estruturação do jogo, ou seja, a criação dos comandos formados por blocos que foram executados para a exploração.

No canto esquerdo, a programação disponibiliza todos os comandos necessários para que o jogo possa ser executado, tais como movimentos, aparência, som, eventos, controle, sensores, operadores, variáveis e meus blocos. A partir desses, criamos o jogo iniciando pelo primeiro bloco, com seguintes passos, descritos na Figura 36:

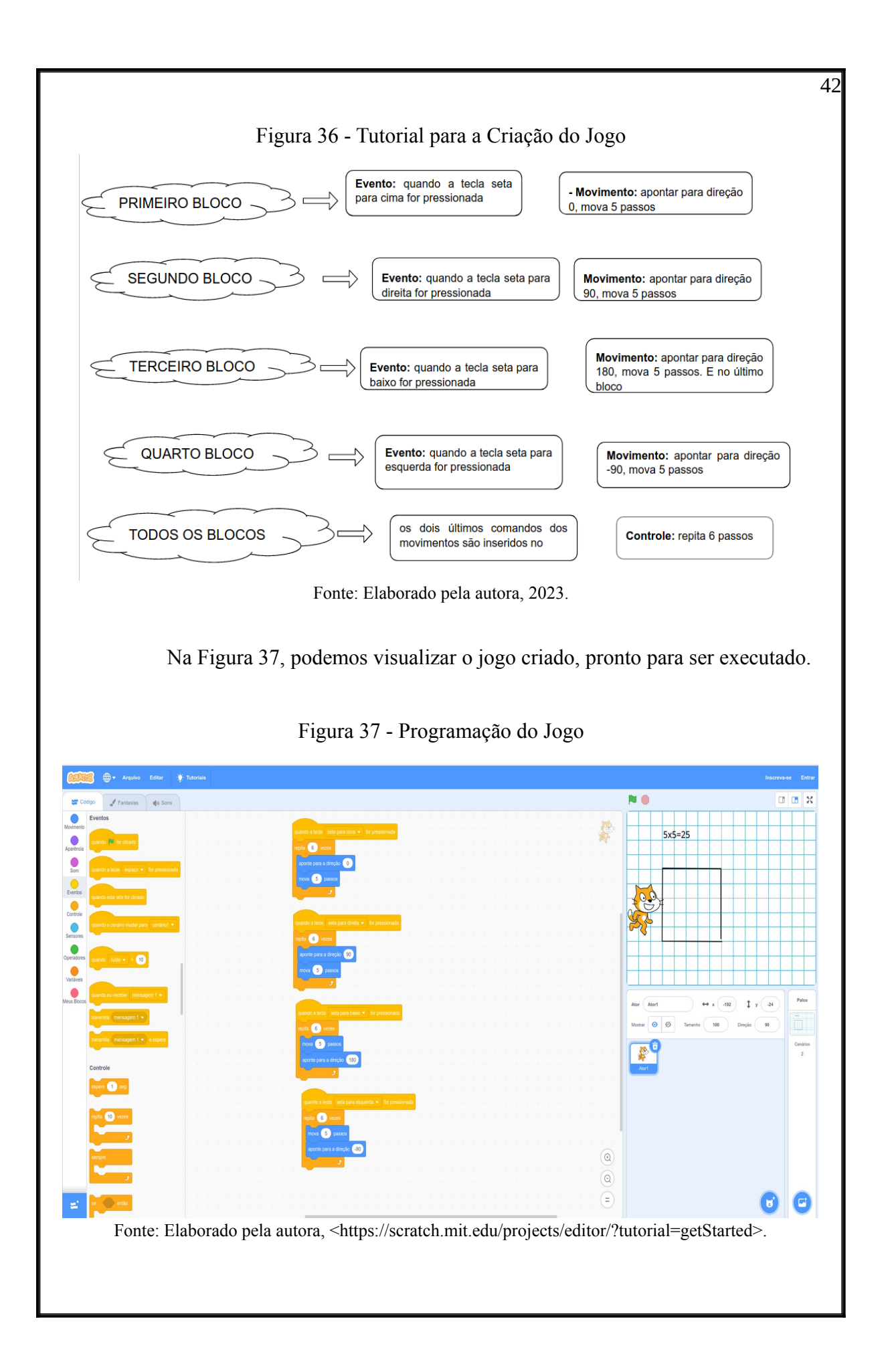

Para dar início, o professor orienta os estudantes a posicionarem o autor de seus jogos, no caso, o gato, no canto esquerdo da figura geométrica. Após isso, começamos os passos para mover o personagem seguindo a linha traçada para formar o quadrado clicando no primeiro bloco. Feito isso, o autor se movimenta para cima, mas fora da linha, devendo direcioná-lo com o pé em cima do primeiro quadradinho da malha quadriculada, conforme a Figura 38. Em todas as mudanças de direções, o jogador deve posicionar o autor em cima da linha e com o pé no início dela, para que os comandos realizados para fazer os passos e contar as medidas deem certo. Ao dar 5 cliques com o mouse, o autor percorre um dos lados do quadrado; após isso, ir para segundo bloco, seguindo os mesmos comandos, até percorrer toda a figura geométrica. É considerado o vencedor o estudante que percorrer e responder com mais agilidade, sendo que o valor que está na imagem não é exposto, somente a figura.

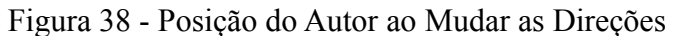

|           | $5x5=25$ |  |  |  |  |
|-----------|----------|--|--|--|--|
|           |          |  |  |  |  |
|           |          |  |  |  |  |
|           |          |  |  |  |  |
|           |          |  |  |  |  |
|           |          |  |  |  |  |
| BAD<br>OD |          |  |  |  |  |
|           |          |  |  |  |  |
|           |          |  |  |  |  |

Fonte: Elaborado pela autora, <https://scratch.mit.edu/projects/editor/?tutorial=getStarted>.

O jogo criado envolveu a área do quadrado. Assim, após os estudantes terem construído a figura do quadrado com o auxílio do professor (conforme a Figura 38) e executado, o professor faz as seguintes perguntas oralmente: - "Quantos quadradinhos o gato andou para direita, para cima, para a esquerda e para baixo?" e - "Qual o total de quadradinhos que a figura possui?". Aqui destacamos a importância de salientar a fórmula para o cálculo da área do quadrado, que é A= l x l, uma maneira diferente de calcular o total de quadradinhos por meio da multiplicação em vez de contar um por um. Além disso, calculamos o perímetro referente ao trajeto percorrido, ou seja 5+5+5+5= 20 unidades de medida representando a ideia de parcelas iguais.

Podemos solicitar, a seguir, que os estudantes façam o trajeto percorrido pelo gato em uma malha quadriculada proporcionada pela professora, sendo esta colada no caderno,

conforme a Figura 39. Aqui exploramos outras maneiras de apresentar o conceito de multiplicação (disposição retangular e adição de parcelas iguais), e ainda propomos a escrita por extenso dos algarismos.

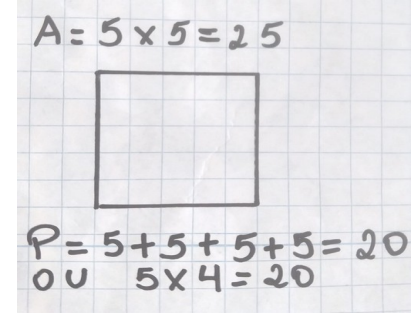

Figura 39 - Trajeto Realizado pelo Gato

Fonte: Elaborado pela autora.

Ainda sobre o quadrado, o professor pode solicitar que os estudantes criem outro jogo seguindo os mesmos passos do anterior, porém com medidas diferentes. Em seguida, em duplas, cada um troca de computador e joga no do colega com os mesmos passos que já tinham feito: contornar a figura, calcular a área, perímetro e representar os cálculos realizados com o conceito de parcelas iguais, a forma de operação e a escrita por extenso. Tudo pode ser realizado no próprio jogo, conforme a Figura 40. Para editar, os estudantes devem ir à opção fantasia onde foi realizado o desenho da figura do quadrado e clicar no texto digitando as instruções solicitadas. Cada estudante corrige a atividade do seu colega, compartilhando suas criações.

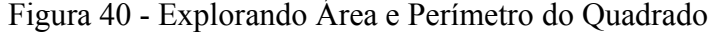

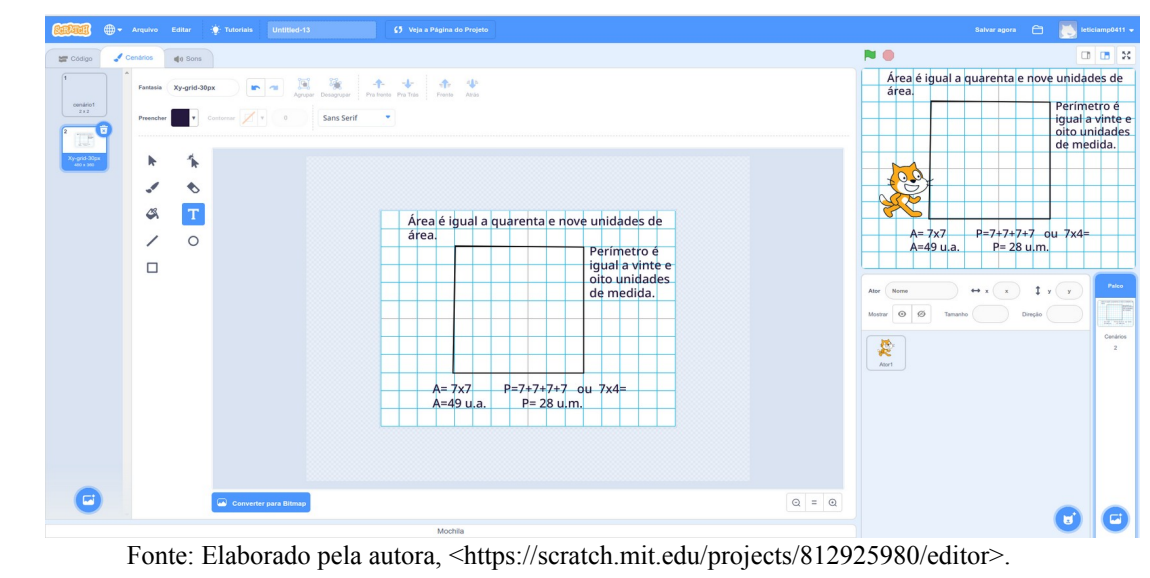

Após explorar a área e perímetro do quadrado, criamos outro jogo envolvendo o retângulo, seguindo as mesmas instruções do anterior, porém alterando as medidas, que ficaram a critério do jogador. Cada estudante planeja sua partida, fazendo a troca com os colegas, que executam percorrendo o contorno do retângulo. Feito isso, calculam área e perímetro representando-os na forma da disposição retangular e, após, escrevam por extenso os resultados no próprio jogo, conforme a Figura 41.

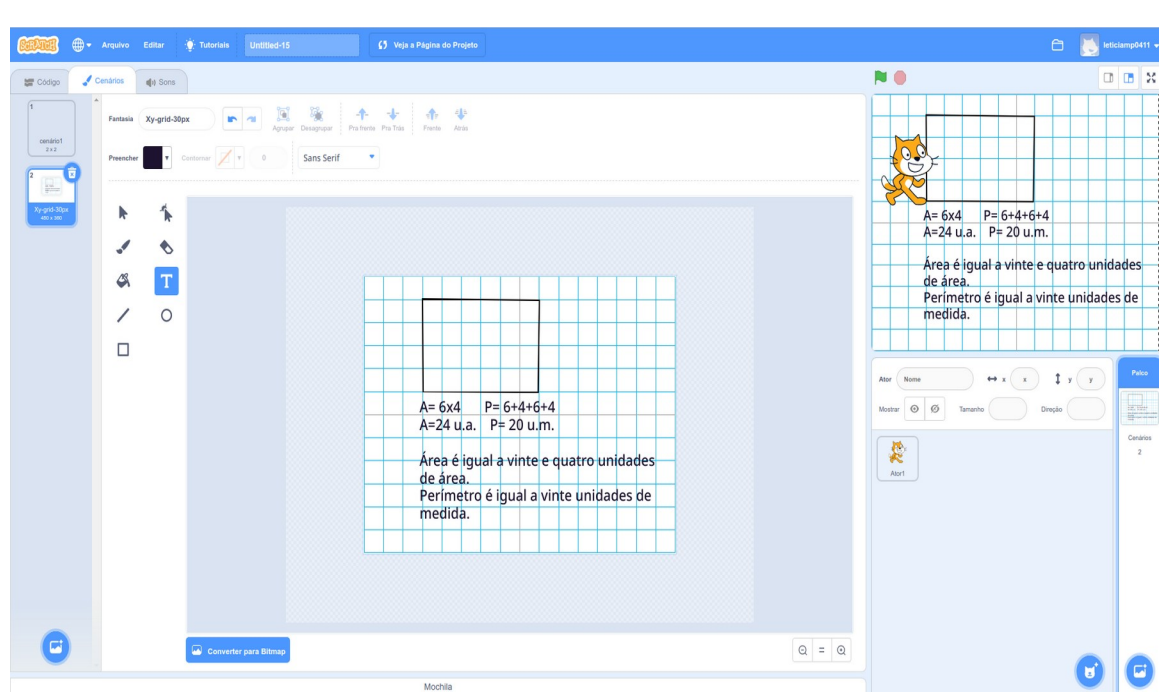

Figura 41 - Explorando Área e Perímetro do Retângulo

Fonte: Elaborado pela autora, <https://scratch.mit.edu/projects/812945286/editor>.

Na sequência, propusemos a criação de outro jogo com perguntas e respostas. Os comandos utilizados foram orientados pelo professor, porém as perguntas e respostas ficam a critério de cada estudante fazer as suas. Para dar início na plataforma do Scratch, fomos na aba criar selecionando um autor (Kiran) e cenário (galaxy). Em seguida, construímos a estruturação do jogo, que consistiu na junção dos blocos, ou seja, os comandos utilizados para sua execução, conforme a Figura 42.

## Figura 42 - Estruturação do Jogo de Perguntas para a Construção em Blocos do Scratch eventos: quando bandeira verde for clicada Ell for aparência: pegar blocos diga olá e encaixar, nestes escrevemos as mensagens iniciais para o participante e o tempo que esta permanece no palco, a escolha das mensagens fica a critério, selecionamos 8 mensagens iniciais Qual o seu nome? sensores: bloco pergunte e espere, digitar a pergunta: Qual o nome do resultado da multiplicação? controle: pegar o bloco "se, então e senão," aqui temos três espaços onde escrevemos no primeiro operadores: inserir o bloco de = e colocar a resposta no primeiro espaço (produto) antes da igualdade depois ir novamente em sensores e arrastar resposta, indica se está correto; logo abaixo temos mais um espaço nele inserimos outro bloco em aparência: bloco diga olá, indica se o estudante acertou, podemos escrever "Muito bem!" "Você acertou! e no último a em aparência bloco diga olá digitar "Errado!" Se o estudante errar aparecerá está mensagem Fone: Elaborado pela autora.

Salientamos que, ao clicar no primeiro bloco, automaticamente as mensagens e as perguntas apareceram no palco. Quando chegou a hora de responder como apresentamos, na Figura 43, o jogador digitou a resposta que, correta ou errada, o autor indicaria na sequência, devido à programação dos blocos realizada anteriormente.

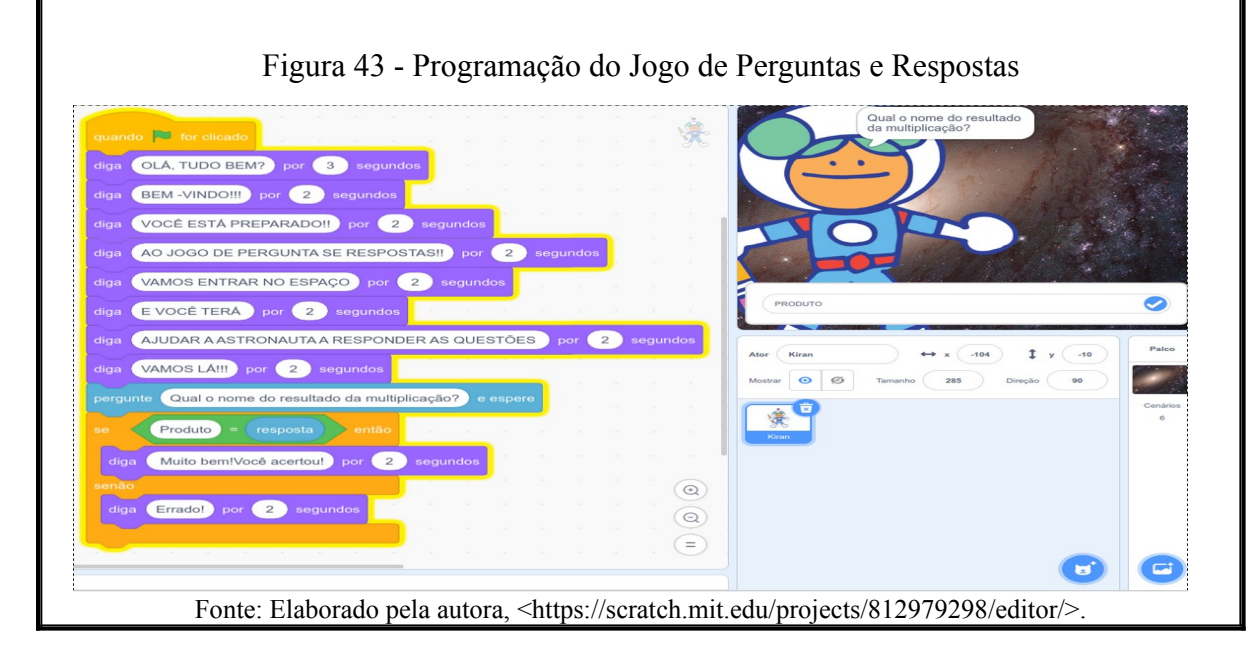

Continuando no mesmo jogo e seguindo os mesmos passos, os estudantes podem criar outras perguntas envolvendo a operação de multiplicação e histórias matemáticas. A seguir, na Figura 44, apresentamos um exemplo de história matemática logo na sequência da anterior. Como a imagem não tem boa resolução, tiramos o print somente dessa questão. Salientamos que, para finalizar o jogo, inserimos um som no bloco na opção toque o som, sendo este o último encaixe.

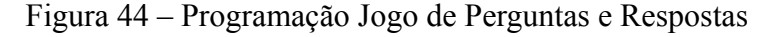

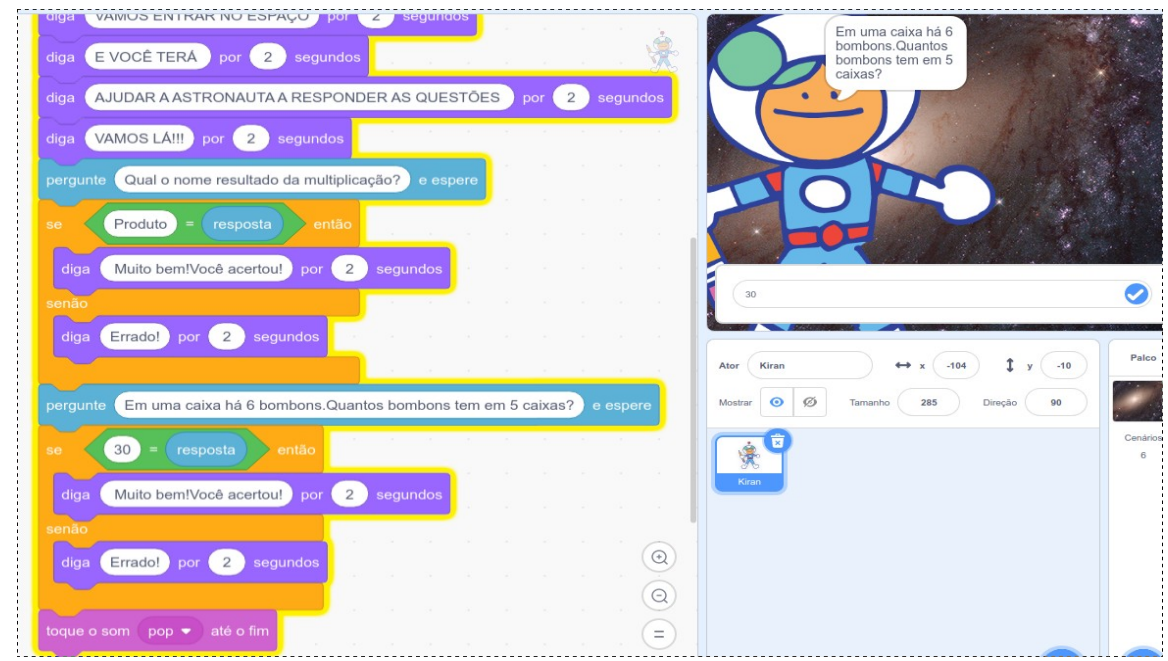

Fonte: Elaborado pela autora, <https://scratch.mit.edu/projects/812979298/editor/>.

As atividades sugeridas em cada jogo digital, perpassam outras maneiras de trabalhar e discutir o conceito de multiplicação, são de caráter exploratório e de livre acesso. Cabe ressaltar que o acesso encontra-se presente no tutorial, ou seja, nas informações iniciais apresentadas em cada jogo digital. Essas sugestões podem ser utilizadas por docentes para contribuir na discussão do conceito de multiplicação, bem como auxiliar no desenvolvimento de habilidades referentes à coordenação motora e ao pensamento computacional.

#### **CONSIDERAÇÕES FINAIS**

A proposta de Produto Educacional com a descrição e exploração de jogos digitais voltados para a discussão do conceito de multiplicação, é um recurso que pode ser utilizado para auxiliar os docentes em sua prática pedagógica. E ainda, seu propósito deve buscar e atender objetivos que estejam relacionados com os interesses e com a realidade de seus estudantes.

Dessa forma, consideramos Kenski (2012) ao mencionar sobre as tecnologias, neste caso os jogos digitais, que, quando aplicados de forma consciente, possibilitam mudanças no comportamento de professores e estudantes, ocasionando uma investigação mais detalhada dos conceitos estudados, para tal, isso favorece o processo de ensino e aprendizagem.

Ao fazer uso dos jogos digitais em sala de aula, o professor pode apoiar-se dessas alternativas para buscar novas metodologias de ensino e aprendizagem. As metas declaradas devem incluir a capacidade de desafiar os alunos a encontrar estratégias de solução. Para atingir esse objetivo, os professores devem proporcionar aos alunos momentos que vão além da simples brincadeira. Pesquisar e criar atividades baseadas em jogos digitais específicos é uma oportunidade que pode ajudar a desenvolver novas competências relacionadas à educação matemática.

Pensando nisso, acreditamos que os jogos digitais de matemática podem ser um aliado educacional que ajuda e contribui para o aprendizado e descoberta de novos métodos de ensino. Em termos de prática pedagógica, devem ser seguidas alternativas que busquem melhorar a aprendizagem. Assim, este estudo propõe diversas atividades que podem promover e utilizar o desenvolvimento da criatividade, autonomia e cooperação individual. As competências cognitivas são, portanto, fortalecidas quando os alunos são desafiados a desenvolver e construir atividades que lhes permitam pensar, reagir, calcular, descobrir e interagir de forma lógica. Desta forma, os aspectos oferecidos pelos jogos digitais podem promover a compreensão e a discussão do conceito de multiplicação.

## **REFERÊNCIAS**

KENSKI, Vani Moreira. **Educação e tecnologias:** o novo ritmo da informação. 8. ed. Campinas: Papirus, 2012.

SILVA, Sindia Liliane Demartini da; SCHEFFER, Nilce Fátima. O jogo digital on-line e as funções cognitivas de atenção e memória em Matemática: um estudo em neurociências. **RBECM**, Passo Fundo, v. 2, n. 1, p. 150-171, jan./jul., 2019. Disponível em: < http://seer.upf.br/index.php/rbecm/article/view/9348/114114720>. Acesso em: 22 abr. 2022.

PRENSKY, Marc. **Aprendizagem baseada em jogos digitais**. São Paulo: Editora Senac, 2012.

STAKONSKI Cristian Fátima; PILOTTO, Letícia Aline Marostica. Softwares Educativos e Objetos de Aprendizagem no Ensino da Matemática. In: SCHEFFER, Nilce Fátima; PASA, Bárbara Cristina (Org.). **Educação Básica, Educação Matemática e Objetos de Aprendizagem**. Curitiba: CRV, 2022. 178p.

VYGOTSKY, Lev Semenovich. **A formação social da mente**: o desenvolvimento dos processos psicológicos superiores. 6. ed. São Paulo: Martins Fontes, 1998.